# **Manuel d'utilisation**

# **SÉRIE AIO**

Afin d'éviter toute erreur de manipulation avant l'utilisation, veuillez lire attentivement ce manuel.

### Table des Matières

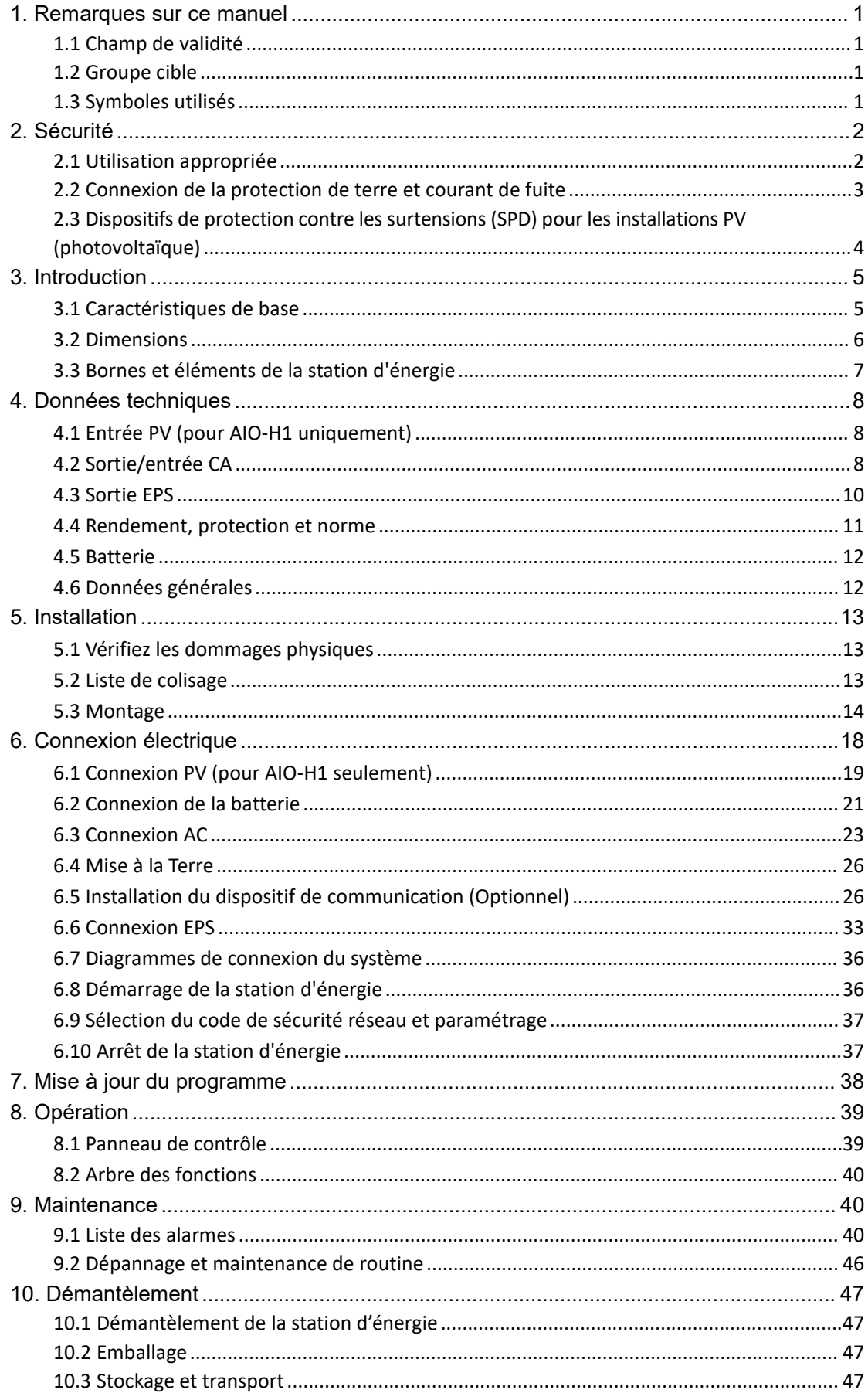

## <span id="page-3-0"></span>**1. Remarques sur ce manuel**

#### <span id="page-3-1"></span>**1.1 Champ de validité**

Ce manuel décrit le montage, l'installation, la mise en service, la maintenance et le dépannage du ou des modèles suivants de produits Fox ESS:

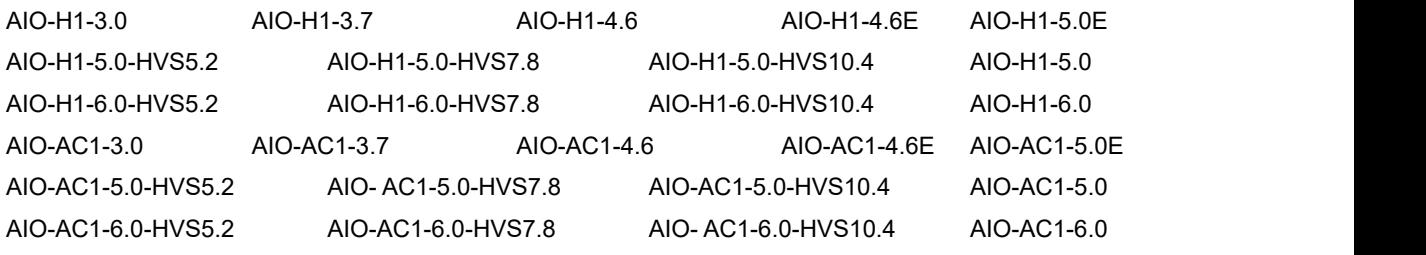

Remarque: veuillez conserver ce manuel dans un endroit où il sera accessible à tout moment.

#### <span id="page-3-2"></span>**1.2 Groupe cible**

Ce manuel est destiné aux électriciens qualifiés. Les tâches décrites dans ce manuel ne peuvent être effectuées que par des électriciens qualifiés.

#### <span id="page-3-3"></span>**1.3 Symboles utilisés**

Les pictogrammes suivants de consignes de sécurité et d'informations générales apparaissent dans ce document comme décrit ci-dessous:

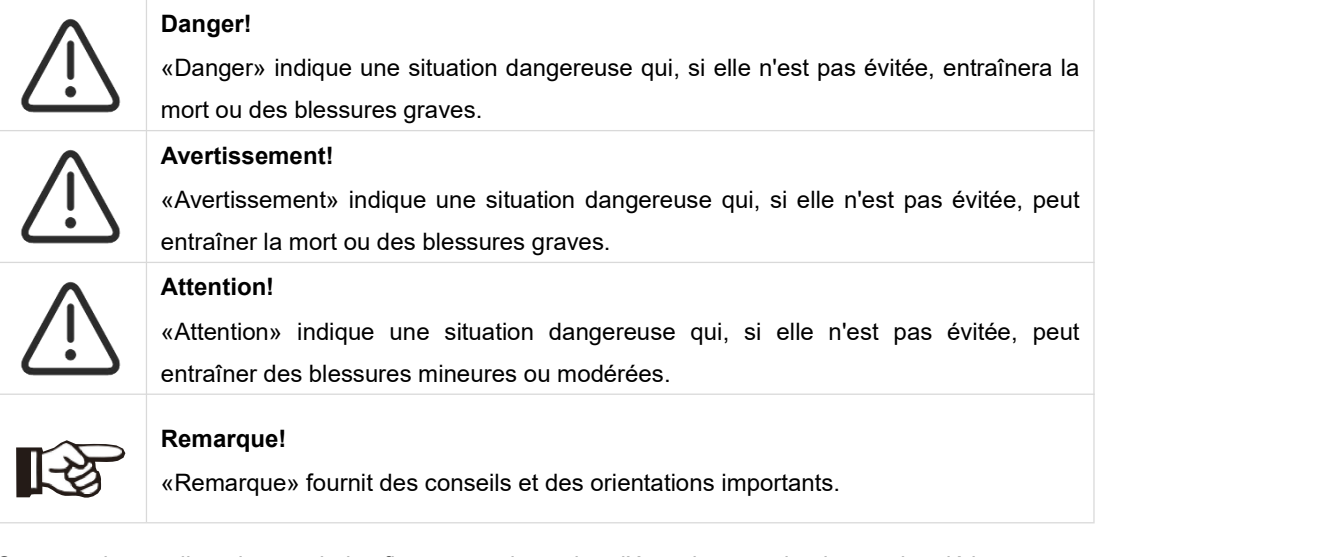

Cette section explique les symboles figurant sur la station d'énergie et sur la plaque signalétique :

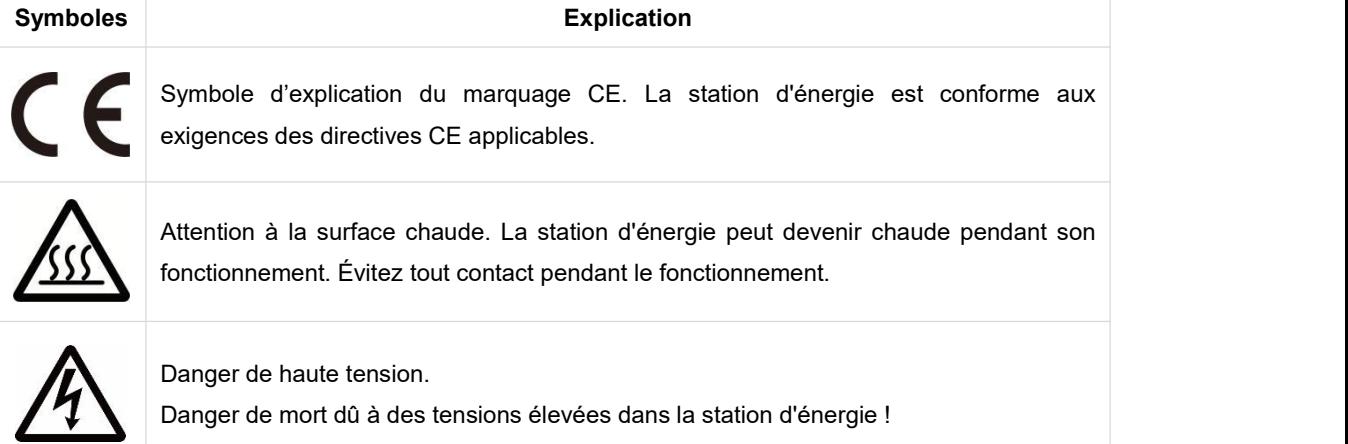

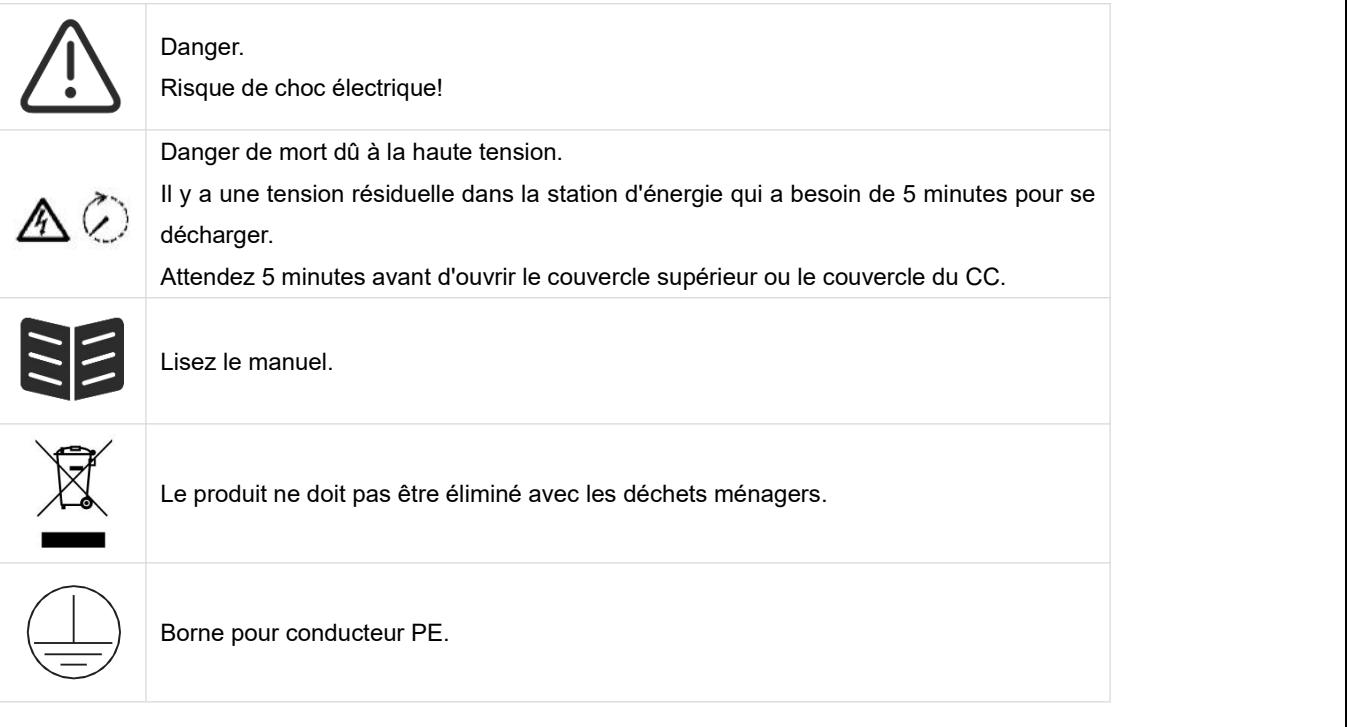

## <span id="page-4-0"></span>**2. Sécurité**

#### <span id="page-4-1"></span>**2.1 Utilisation appropriée**

Les stations d'énergie de la série AIO sont conçues et testées conformément aux exigences internationales en matière de sécurité. Cependant, certaines précautions de sécurité doivent être prises lors de l'installation et du fonctionnement de cette station d'énergie. L'installateur doit lire et suivre toutes les instructions, les précautions et les avertissements de ce manuel d'installation.

- Toutes les opérations, y compris le transport, l'installation, la mise en service et la maintenance, doivent être effectuées par du personnel qualifié et formé.
- L'installation électrique et la maintenance de la station d'énergie doivent être effectuées par un électricien agréé et doivent être conformes aux règles de l'art et réglementations locales en matière de câblage.
- Avant l'installation, vérifiez que l'appareil ne présente aucun dommage lié au transport ou à la manutention, qui pourrait affecter l'intégrité de l'isolation ou les distances de sécurité. Choisissez soigneusement le lieu d'installation et respectez les exigences de refroidissement spécifiées. Le retrait non autorisé des protections nécessaires, l'utilisation inappropriée, l'installation et l'exploitation incorrectes peuvent entraîner de graves risques de sécurité et de chocs ou endommager l'équipement.
- Avant de connecter la station d'énergie au réseau de distribution d'électricité, contactez la société locale du réseau de distribution d'électricité pour obtenir les autorisations appropriées. Cette connexion ne doit être effectuée que par du personnel technique qualifié.
- N'installez pas l'équipement dans des conditions environnementales défavorables, telles que la proximité de substances inflammables ou explosives, un environnement corrosif ou désertique, une exposition à des températures extrêmement élevées ou basses, ou une humidité élevée.
- N'utilisez pas l'équipement lorsque les dispositifs de sécurité ne fonctionnent pas ou sont désactivés.
- Utilisez des équipements de protection individuelle, notamment des gants et des lunettes de

protection pendant l'installation.

- Informez le fabricant des conditions d'installation non standard.
- N'utilisez pas l'équipement si vous constatez des anomalies de fonctionnement. Évitez les réparations temporaires.
- Toutes les réparations doivent être effectuées en utilisant uniquement des pièces de rechange approuvées, qui doivent être installées conformément à leur utilisation prévue et par un entrepreneur agréé ou un représentant de service autorisé par Fox ESS.
- Les responsabilités découlant des composants commerciaux sont déléguées à leurs fabricants respectifs.
- Chaque fois que la station d'énergie est déconnectée du réseau public, veuillez être extrêmement prudent car certains composants peuvent conserver une charge suffisante pour créer un risque de choc. Avant de toucher une partie quelconque de la station d'énergie, veuillez-vous assurer que les surfaces et les équipements soient à des températures et des potentiels de tension sans danger pour le toucher.

#### <span id="page-5-0"></span>**2.2 Connexion de la protection de terre et courant de fuite**

#### **Facteurs de courant résiduel du système PV (photovoltaïque)**

- Dans chaque installation PV, plusieurs éléments contribuent à la fuite de courant vers la protection de terre (Protection Equipotentielle - PE). Ces éléments peuvent être divisés en deux types principaux.
- Courant de décharge capacitif Le courant de décharge est généré principalement par la capacité parasite des modules PV par rapport aux PE. Le type de module, les conditions environnementales (pluie, humidité) et même la distance entre les modules et le toit peuvent avoir une incidence sur le courant de décharge. Les autres facteurs qui peuvent contribuer à la capacité parasite sont la capacité interne de l'onduleur par rapport aux PE et les éléments de protection externes tels que la protection de l'éclairage.
- Pendant le fonctionnement, le bus CC est connecté au réseau de courant alternatif via l'onduleur. Ainsi, une partie de l'amplitude de la tension alternative arrive au bus CC. La fluctuation de la tension modifie constamment l'état de charge du condensateur PV parasite (c'est-à-dire la capacité par rapport aux PE). Ceci est associé à un courant de déplacement, qui est proportionnel à la capacité et à l'amplitude de la tension appliquée.
- Courant résiduel s'il y a un défaut, tel qu'une isolation défectueuse, lorsqu'un câble sous tension entre en contact avec une personne mise à la terre, un courant supplémentaire circule, appelé courant résiduel.

#### **Dispositifs Différentiels Résiduels (DDR)R**

- Tous les onduleurs Fox ESS intègrent un DDR (Dispositif Différentiel Résiduel) interne certifié pour protéger contre une électrocution éventuelle en cas de dysfonctionnement du champ photovoltaïque, des câbles ou de l'onduleur (CC). Le DDR de l'onduleur Fox ESS peut détecter les fuites du côté CC. Il existe 2 seuils de déclenchement pour le DDR, comme l'exige la norme DIN VDE 0126-1-1. Un seuil bas est utilisé pour se protéger contre les changements rapides des fuites typiques du contact direct avec les personnes. Un seuil plus élevé est utilisé pour les courants de fuite qui augmentent lentement, afin de limiter le courant dans les conducteurs de mise à la terre pour la sécurité. La valeur par défaut pour la protection des personnes à haute vitesse est de 30mA, et de 300mA par unité pour la sécurité incendie à basse vitesse.

#### **Installation et sélection d'un dispositif DDR externe**

- Un DDR externe est requis dans certains pays. L'installateur doit vérifier quel type de DDR est requis par les codes électriques locaux spécifiques. L'installation d'un DDR doit toujours être effectuée conformément aux normes et codes locaux. Fox ESS recommande l'utilisation d'un DDR de type A. À moins qu'une valeur inférieure ne soit requise par les normes électriques locales spécifiques, Fox ESS suggère une valeur de DDR entre 100mA et 300mA.
- Pendant les installations où le code électrique local exige un DDR avec un réglage de fuite inférieur, le courant de décharge peut entraîner un déclenchement intempestif du DDR externe. Les étapes suivantes sont recommandées pour éviter le déclenchement intempestif du DDR externe :

1. Le choix du DDR approprié est important pour le bon fonctionnement de l'installation. Un DDR avec une valeur nominale de 30mA peut en fait se déclencher à une fuite de 15mA (selon IEC 61008). Les DDR de haute qualité se déclenchent généralement à une valeur plus proche de leur valeur nominale.

2. Configurez le courant de déclenchement du DDR interne de l'onduleur à une valeur inférieure au courant de déclenchement du DDR externe. Le DDR interne se déclenchera si le courant est supérieur au courant autorisé, mais comme le DDR interne de l'onduleur se réinitialise automatiquement lorsque les courants résiduels sont faibles, cela évite la réinitialisation manuelle.

#### <span id="page-6-0"></span>**2.3 Dispositifs de protection contre les surtensions (SPD) pour les installations PV (photovoltaïque)**

#### AVERTISSEMENT !

Une protection contre les surtensions avec des parafoudres doit être prévue lors de l'installation du système d'alimentation PV. La station d'énergie connectée au réseau n'est pas équipée de SPD, ni du côté de l'entrée PV, ni du côté du réseau.

La foudre peut causer des dommages soit par une frappe directe, soit par des surtensions dues à une frappe proche.

Les surtensions induites sont la cause la plus probable des dommages causés par la foudre à la majorité ou aux installations, en particulier dans les zones rurales où l'électricité est généralement fournie par de longues lignes aériennes. Les surtensions peuvent avoir un impact à la fois sur la conduction du générateur PV et sur les câbles CA menant au bâtiment. Les spécialistes de la protection contre la foudre doivent être consultés lors de l'application finale. En utilisant une protection externe appropriée contre la foudre, l'effet d'un coup de foudre direct sur un bâtiment peut être atténué de manière contrôlée, et le courant de foudre peut être déchargé dans le sol.

L'installation de SPD pour protéger la station d'énergie contre les dommages mécaniques et les contraintes excessives comprend un parafoudre dans le cas d'un bâtiment avec un système de protection contre la foudre externe (LPS) lorsque la distance de séparation est respectée. Pour protéger le système CC, un dispositif de suppression de surtension (SPD de type 2) doit être installé à l'extrémité du câblage CC de la station d'énergie et à le tableau situé entre la station d'énergie et le générateur PV, si le niveau de protection de tension (VP) des parafoudres est supérieur à 1100V, un SPD supplémentaire de type 3 est nécessaire pour la protection contre les surtensions des appareils électriques.

Pour protéger le système CA, des dispositifs de suppression de surtension (SPD type2) doivent être installés au point d'entrée principal de l'alimentation CA (auniveau de la coupure du consommateur), situé entre la station d'énergie et le compteur/système de distribution; SPD

(impulsion de test D1) pour la ligne de signal selon EN 61632-1. Tous les câbles CC doivent être installés de manière à obtenir un parcours aussi court que possible, etles câbles positifs et négatifs de la chaîne ou de l'alimentation CC principale doivent être regroupés.

Évitez la création de boucles dans le système. Cette exigence relative aux trajets courts et à la mise en faisceau comprend tous les conducteurs de mise en faisceau de terre associés. Les éclateurs à étincelles ne peuvent pas être utilisés dans des circuits à courant continu une fois qu'ils sont conducteurs; ils ne cesseront pas de conduire tant que la tension à leurs bornes ne sera pas inférieure à 30 volts.

## <span id="page-7-0"></span>**3. Introduction**

#### <span id="page-7-1"></span>**3.1 Caractéristiques de base**

La série AIO est une station d'énergie de haute qualité qui peut convertir l'énergie solaire en énergie électrique alternative et stocker l'énergie dans une batterie. La station d'énergie peut être utilisée pour optimiser l'autoconsommation, le stockage dans la batterie pour une utilisation ultérieure ou une alimentation du réseau public. Le mode de travail dépend de l'énergie PV et de la préférence de l'utilisateur.

- Avantages du système:
- Technologie avancée du contrôle DSP.
- Utilise les derniers composants de puissance à haut rendement.
- Solutions anti-îlotage avancées.
- Indice de protection IP65.
- Rendement Max. jusqu'à 97,8%. Rendement UE jusqu'à 97,0%. THD<3%.
- Sécurité et fiabilité: Conception sans transformateur avec protection logicielle et matérielle.
- Limitation des exportations (CT/compteur/DRM0/ESTOP).
- Régulation du facteur de puissance. IHM conviviale.
- Indications de l'état des LED.
- Affichage LCD des données techniques, interaction homme-machine grâce à quatre touches tactiles.
- Contrôle et réglages à distance via PC.

#### Modes de travail:

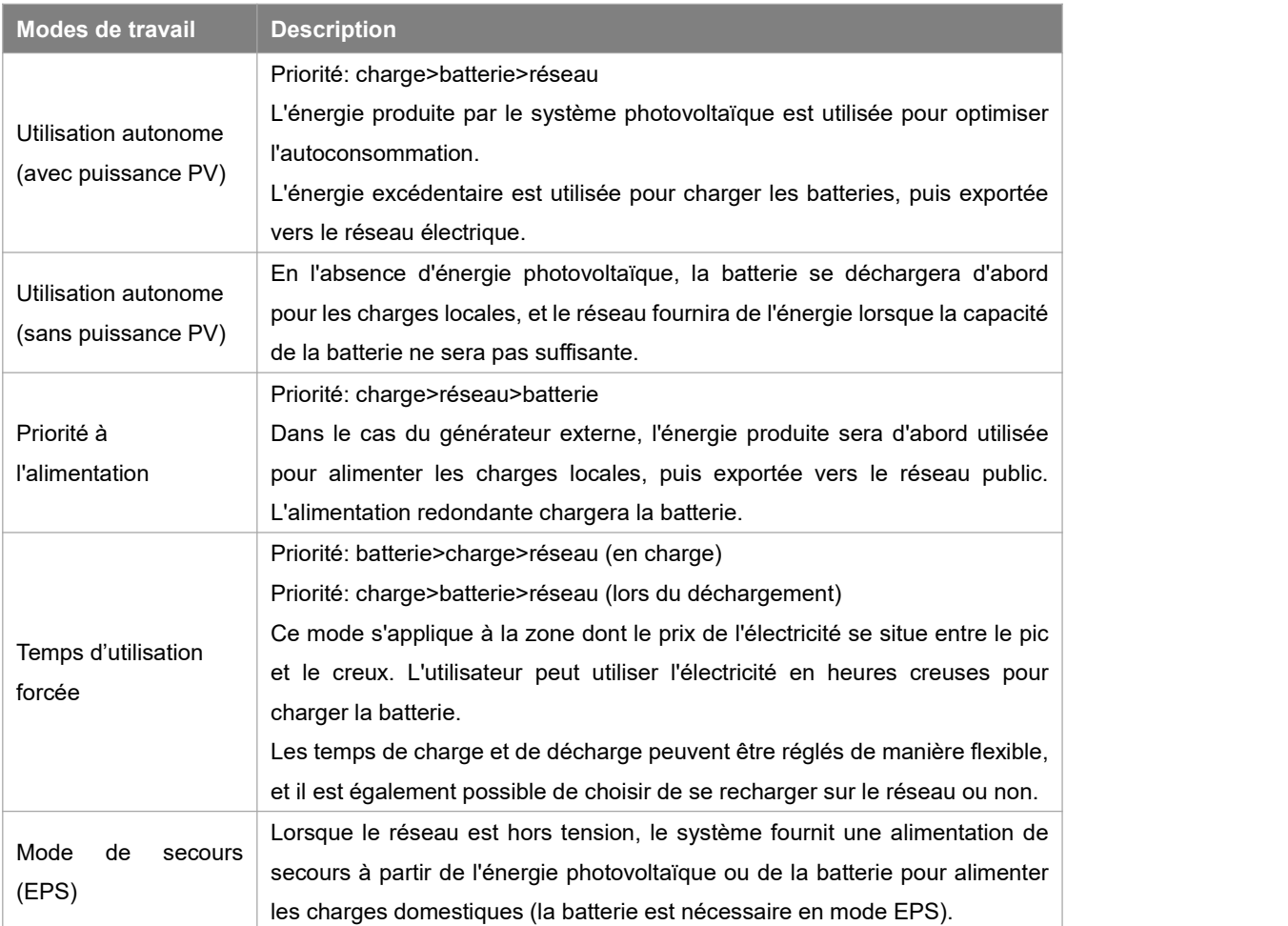

#### <span id="page-8-0"></span>**3.2 Dimensions**

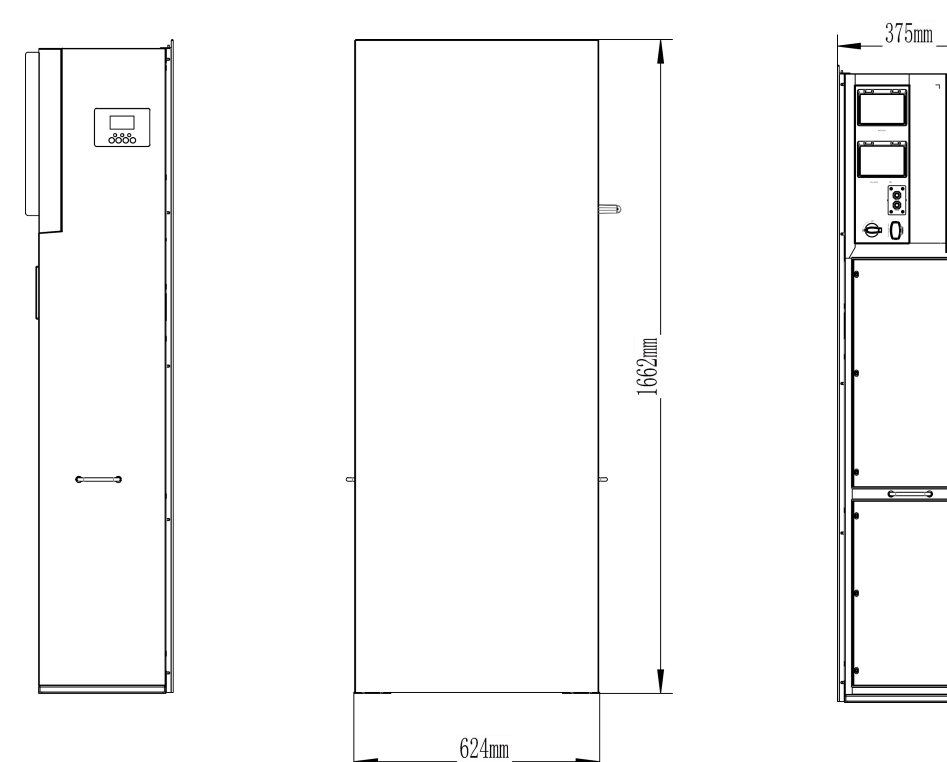

6

<span id="page-9-0"></span>**3.3 Bornes et éléments de la station d'énergie**

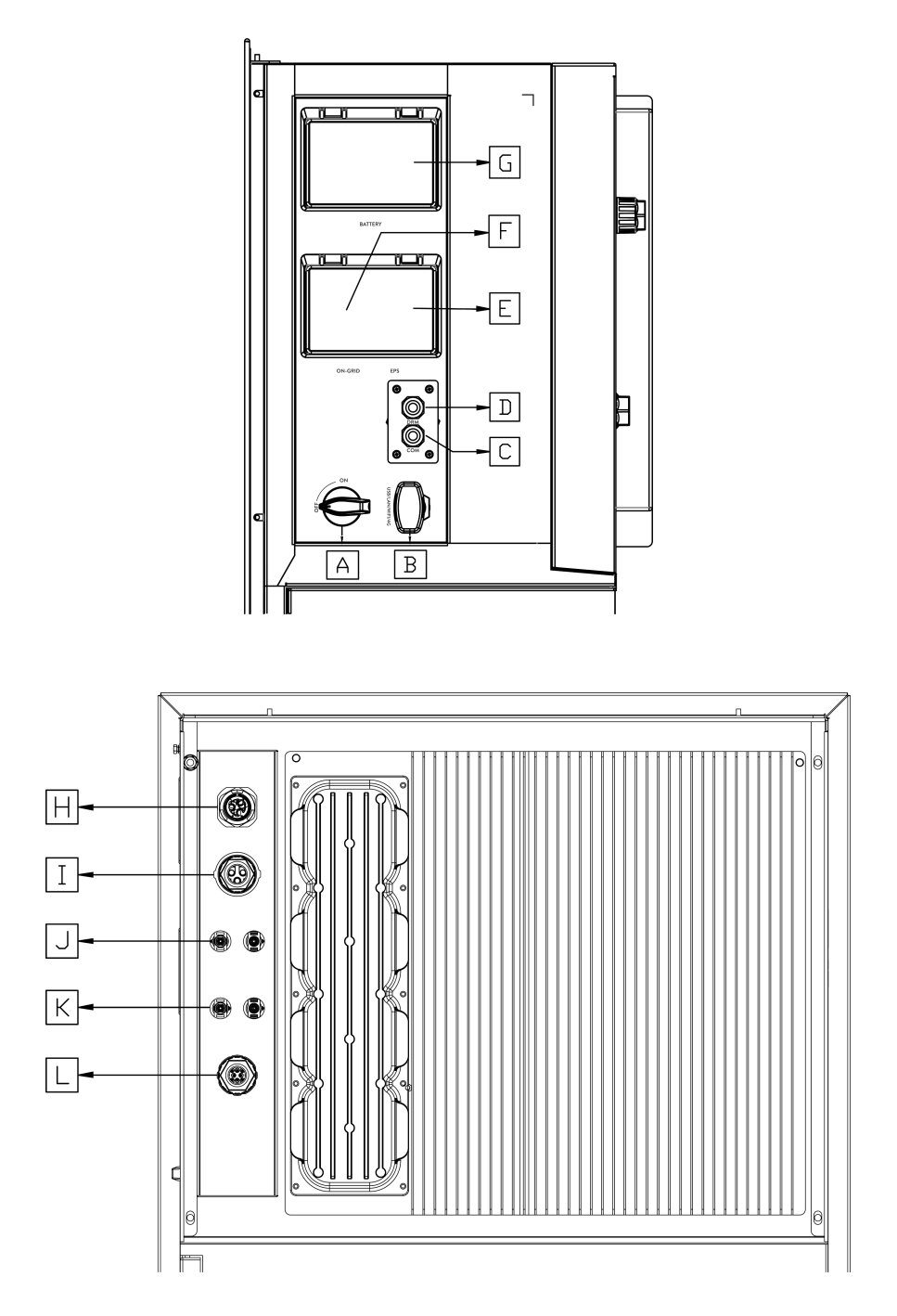

Seul le personnel autorisé est habilité à établir la connexion.

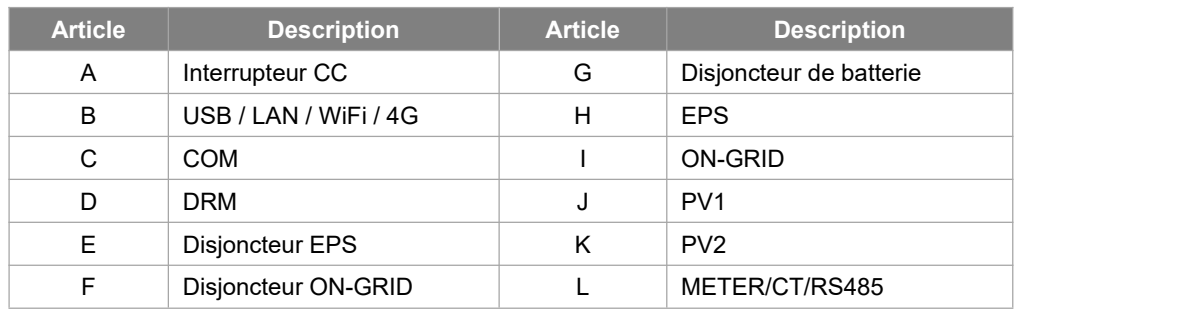

# <span id="page-10-0"></span>**4. Données techniques**

### <span id="page-10-1"></span>**4.1 Entrée PV (pour AIO-H1 uniquement)**

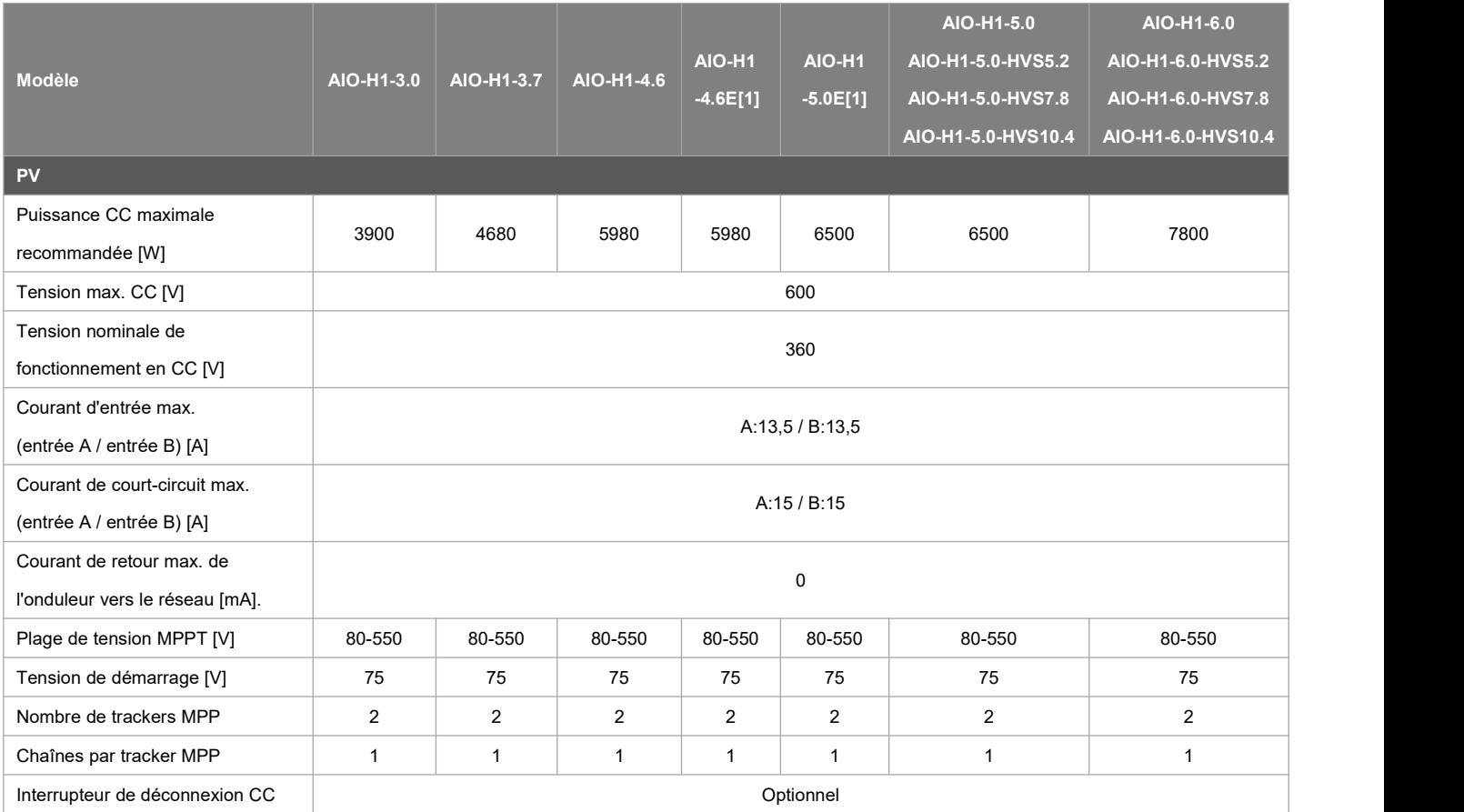

Remarque: [1] Modèle pour la Belgique

#### <span id="page-10-2"></span>**4.2 Sortie/entrée CA**

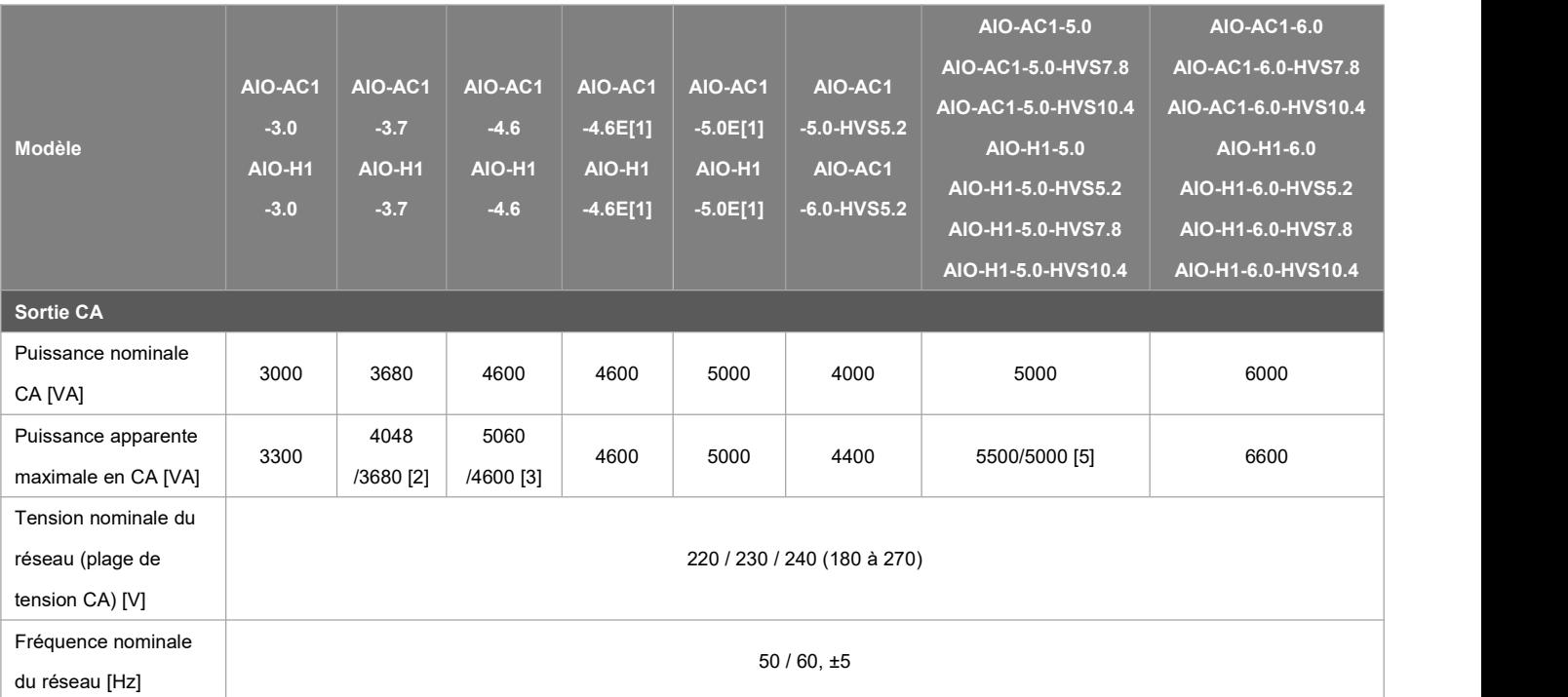

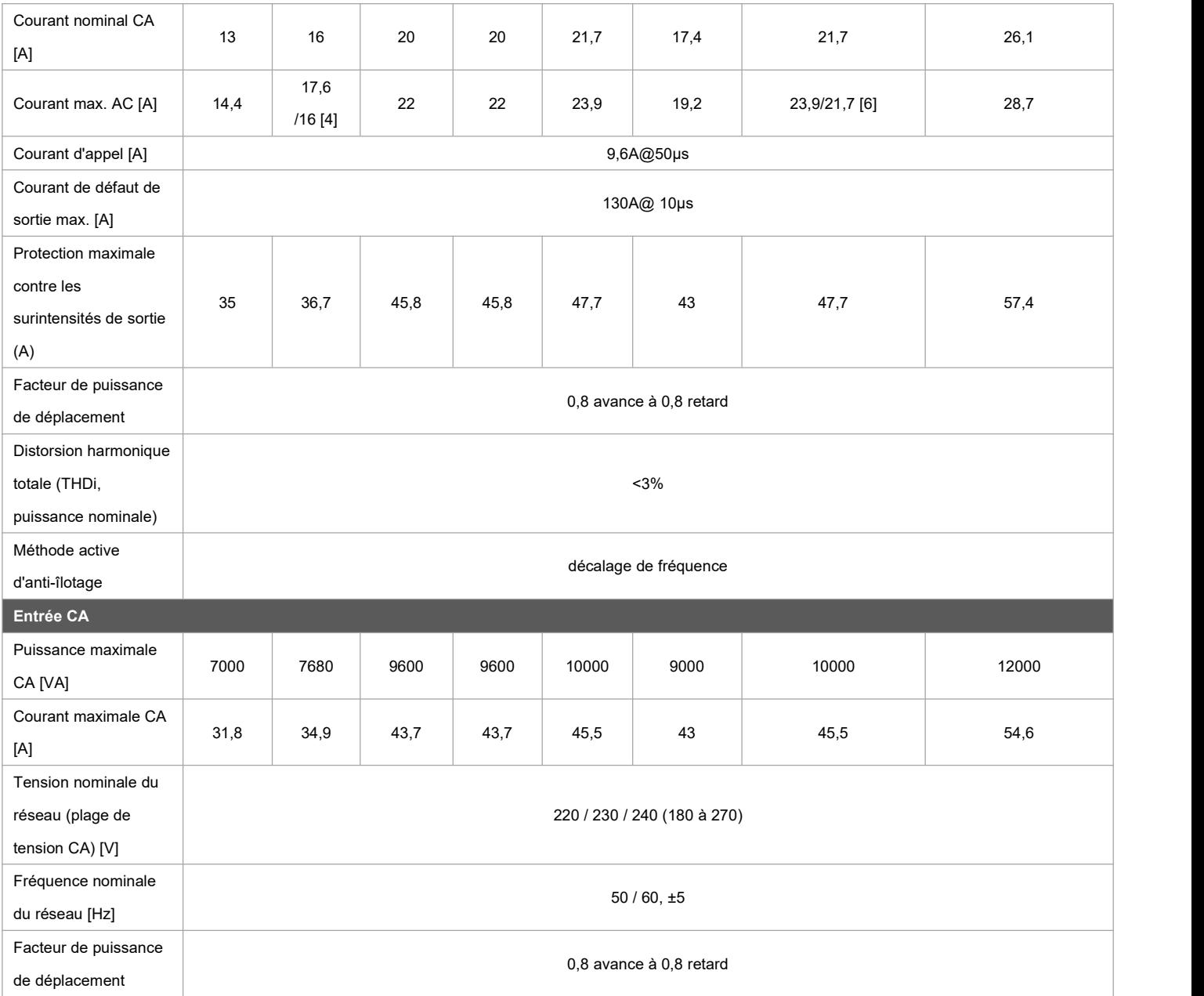

Remarque: [1] Modèle pour la Belgique, [2] 3680 pour G98, 4048 pour les autres pays.

[3] 4600 pour VDE-AR-N 4105, 5060 pour les autres pays, [4] 16 pour G98, 17.6 pour les autres pays.

[5] 5000 pour l'Australie, 5500 pour les autres pays.

<span id="page-11-0"></span>[6] 21,7 pour l'Australie, 23,9 pour les autres pays

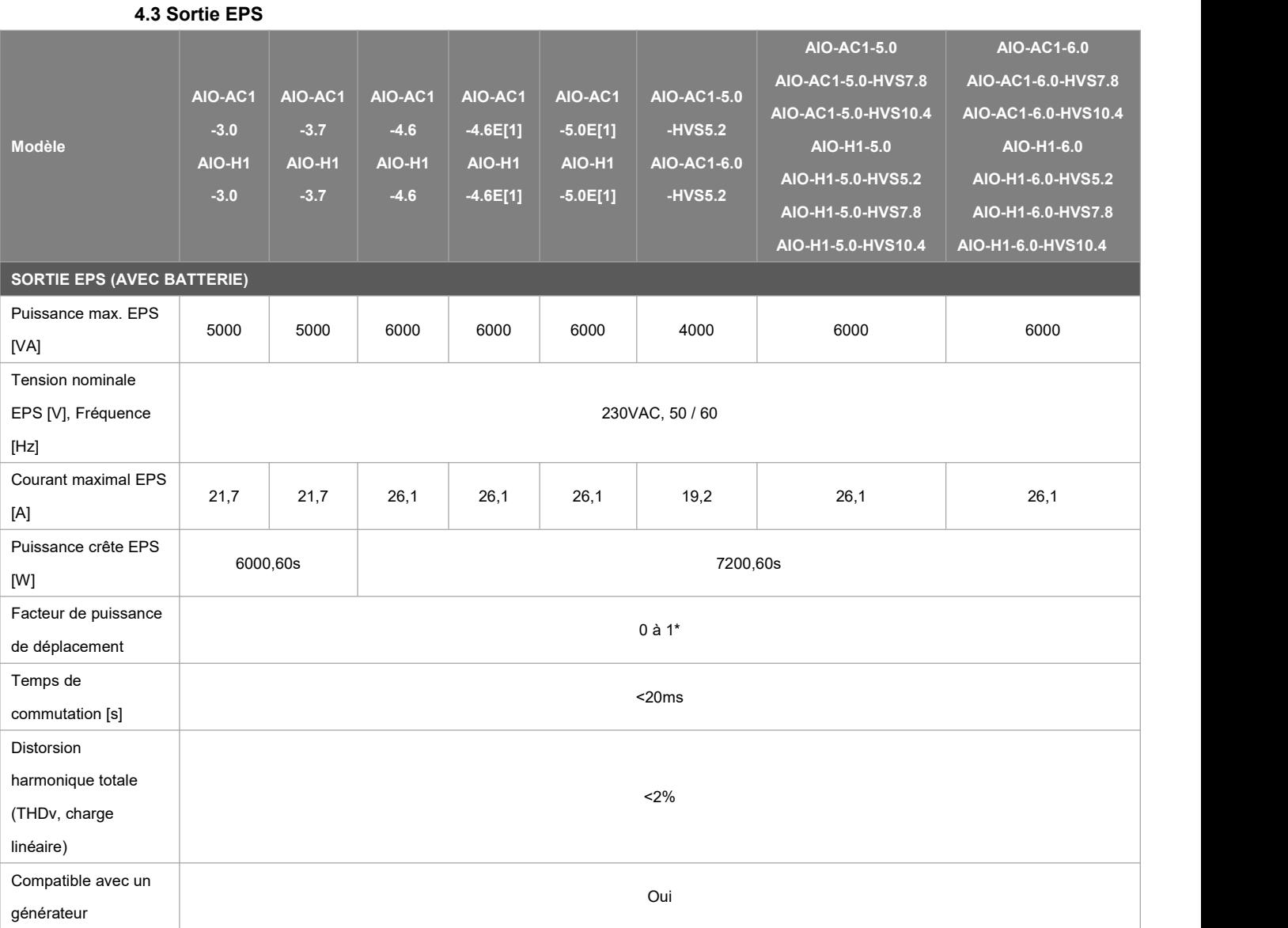

Remarque: [1] Modèle pour la Belgique

<span id="page-12-0"></span>\*: Des charges inductives et capacitives peuvent être connectées, et le courant et la puissance de démarrage avec la charge ne dépassent pas la valeur spécifiée.

#### **4.4 Rendement, protection et norme**

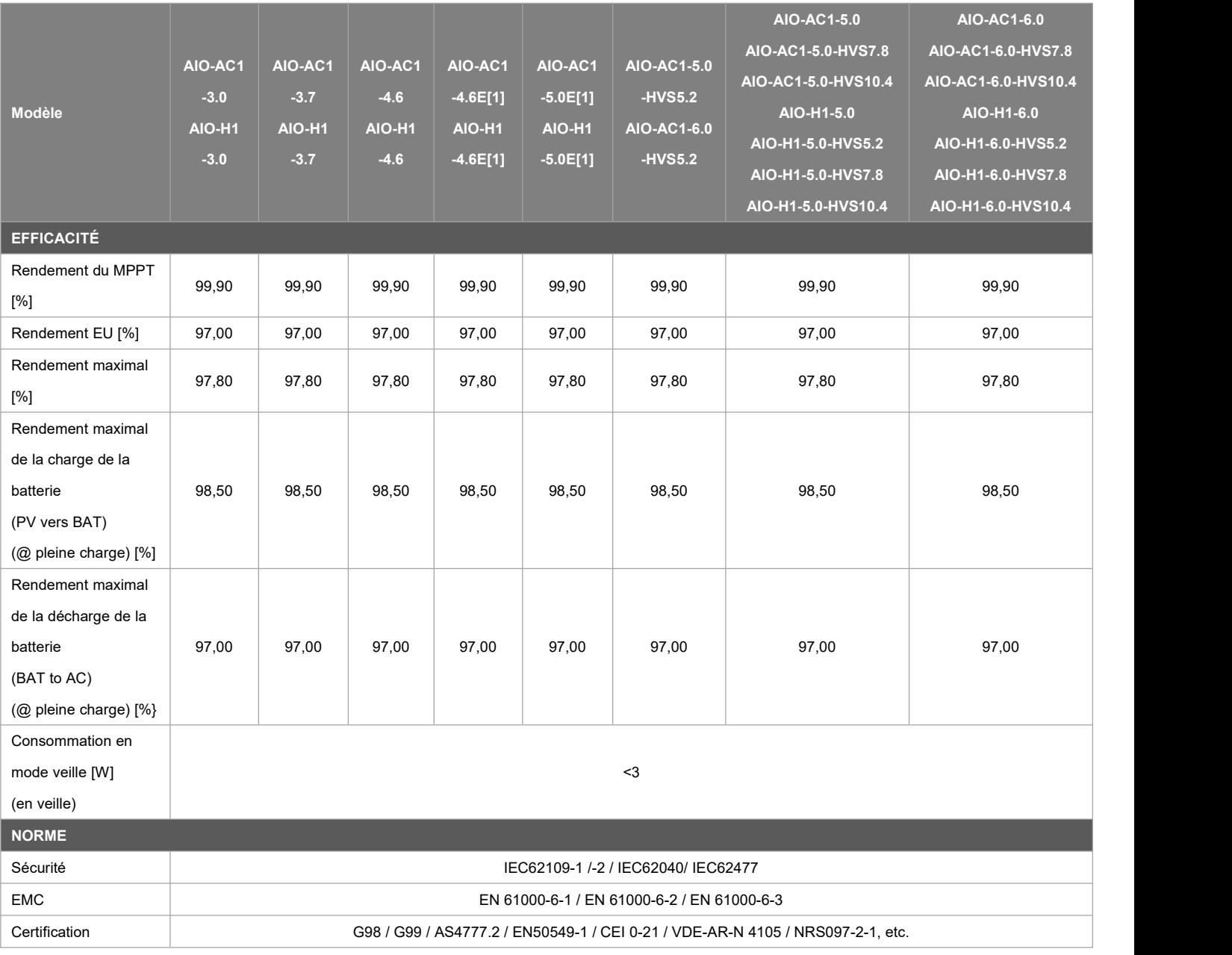

<span id="page-13-0"></span>Remarque: [1] Modèle pour la Belgique

#### **4.5 Batterie**

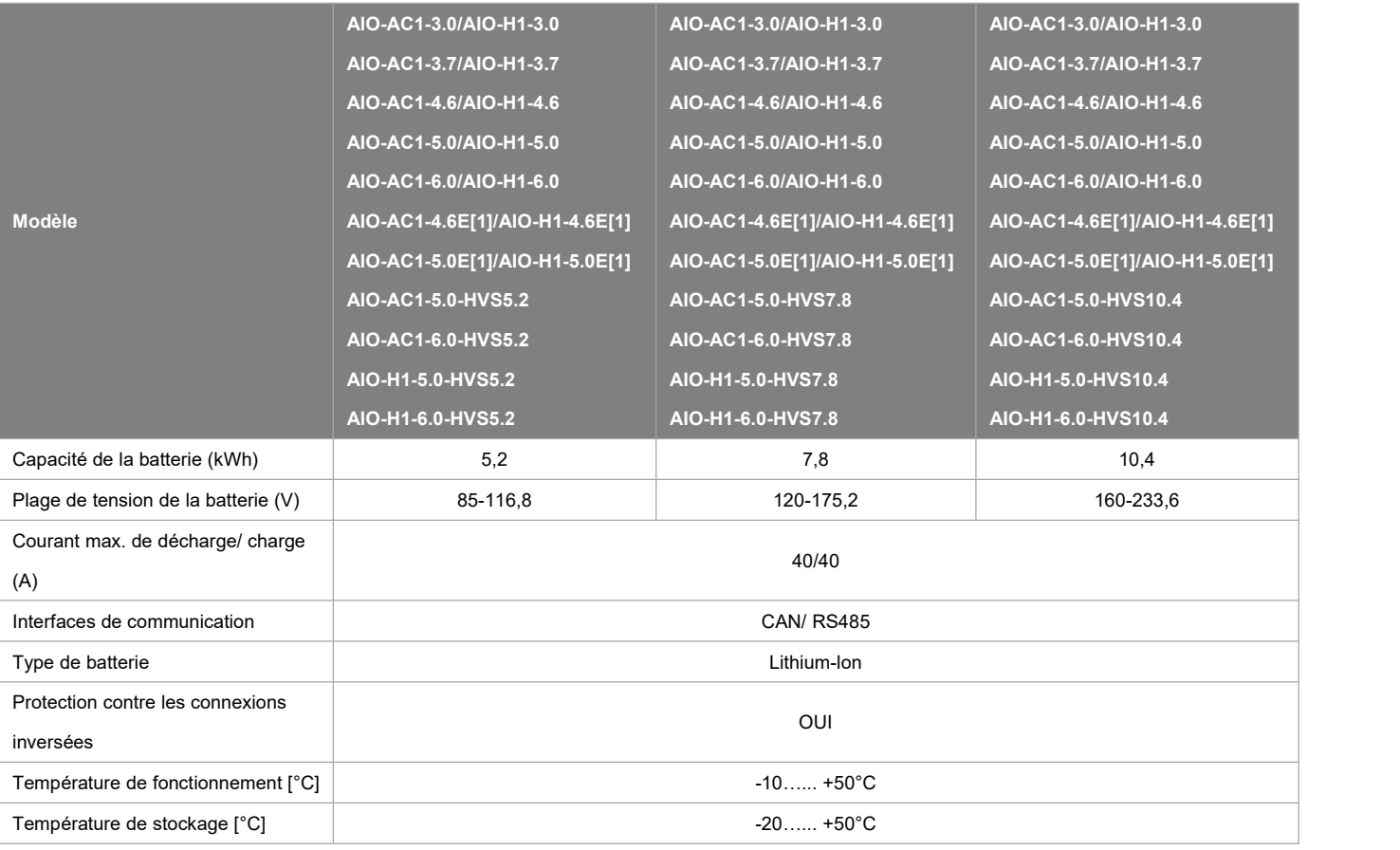

Remarque: [1] Modèle pour la Belgique

#### <span id="page-14-0"></span>**4.6 Données générales**

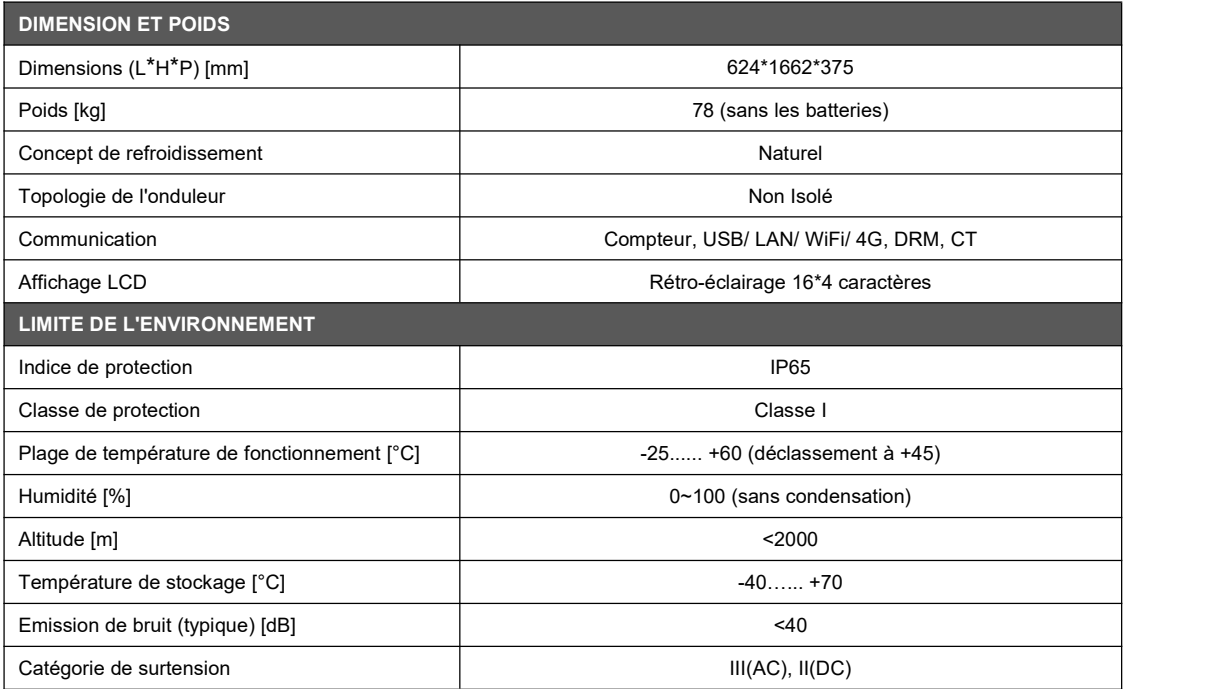

## <span id="page-15-0"></span>**5. Installation**

#### <span id="page-15-1"></span>**5.1 Vérifiez les dommages physiques**

Assurez-vous que la station d'énergie soit intacte pendant le transport. En cas de dommages visibles, tels que des fissures, veuillez contacter immédiatement votre revendeur.

#### <span id="page-15-2"></span>**5.2 Liste de colisage**

Ouvrez l'emballage et sortez le produit, vérifiez d'abord les accessoires. La liste d'emballage est présentée ci-dessous.

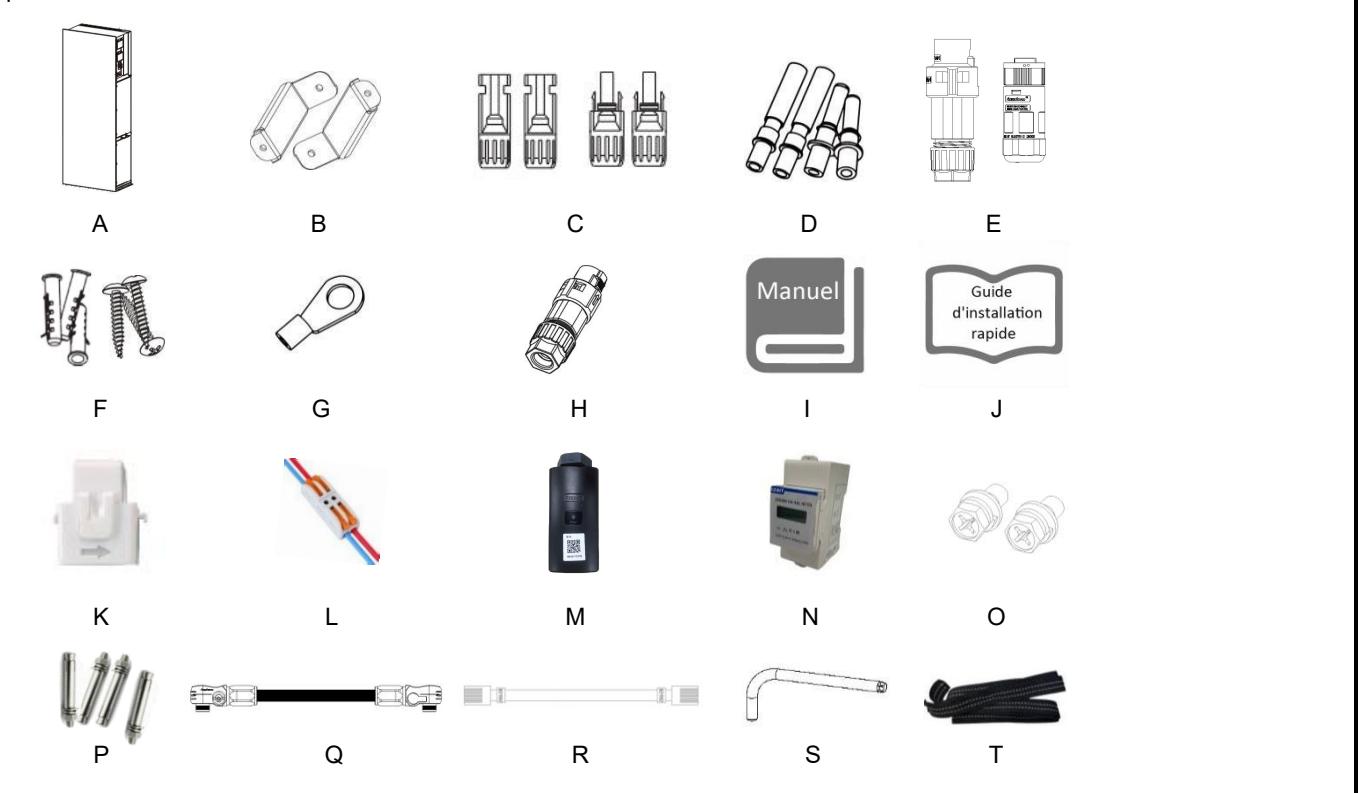

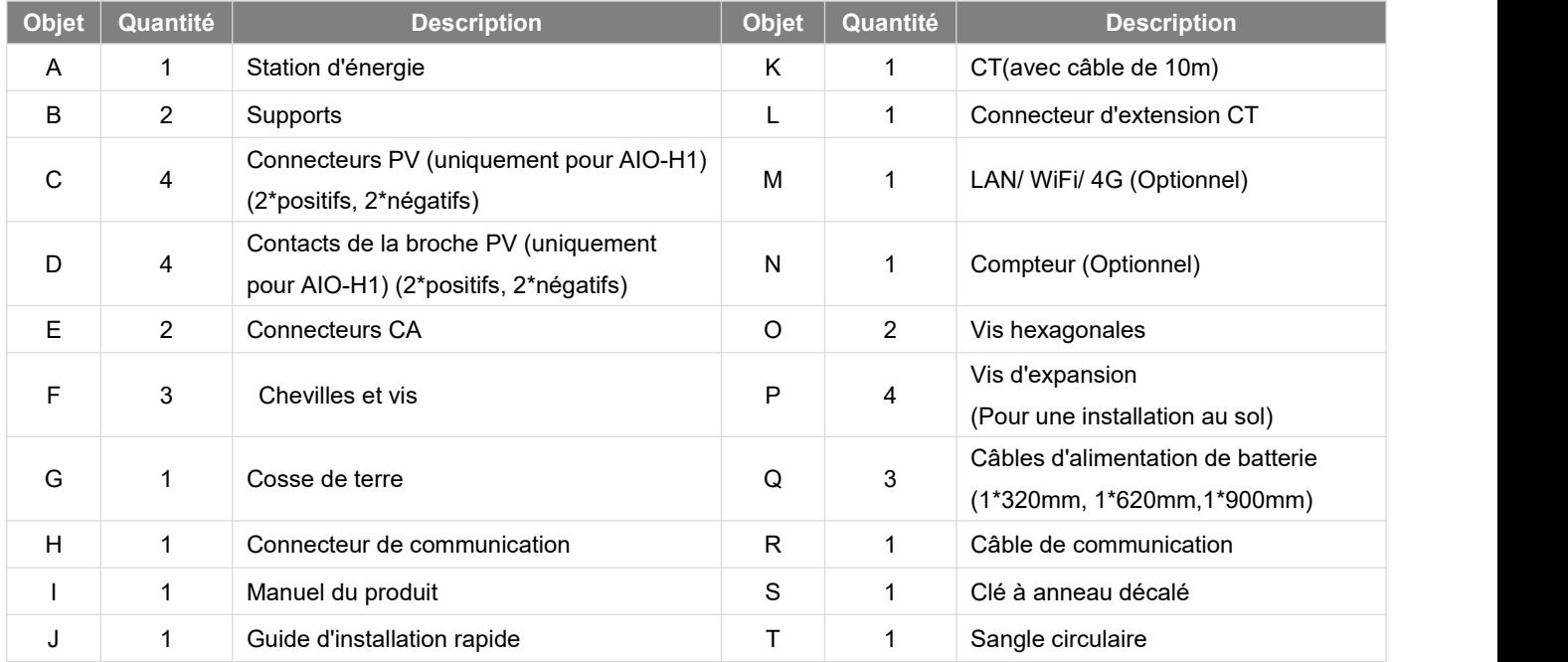

#### <span id="page-16-0"></span>**5.3 Montage**

Précaution d'installation

Assurez-vous que le site d'installation réponde aux conditions suivantes :

- Pas en plein soleil.
- Pas dans les zones où sont stockés des matériaux hautement inflammables.
- Pas dans les zones potentiellement explosives.
- Pas directement dans l'air frais.
- Pas près de l'antenne de télévision ou du câble d'antenne.
- Pas plus haut que 2000m au-dessus du niveau de la mer environ.
- Pas dans un environnement de précipitations ou d'humidité (> 95%).
- Dans de bonnes conditions de ventilation.
- La température ambiante est comprise entre -25°C et +60°C.
- La pente du mur doit être comprise entre ±5°.
- Le mur d'accrochage de la station d'énergie doit répondre aux conditions ci-dessous:
- A. Brique/béton solide, ou surface de montage équivalente à la résistance;
- B. La station d'énergie doit être soutenue ou renforcée si la résistance du mur n'est pas suffisante (mur en bois, mur recouvert d'une épaisse couche de décoration, etc.)

Veuillez éviter la lumière directe du soleil, l'exposition à la pluie, l'accumulation de neige pendant l'installation et le fonctionnement.

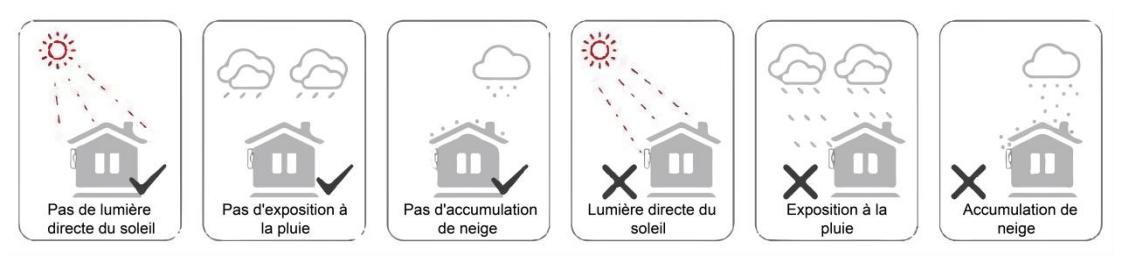

Espace requis

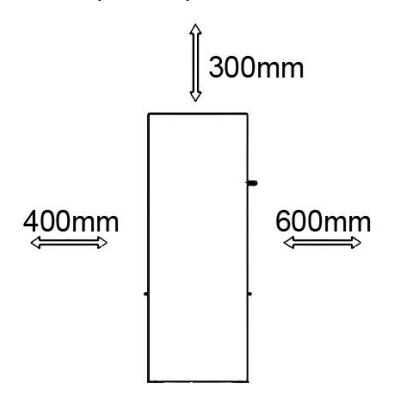

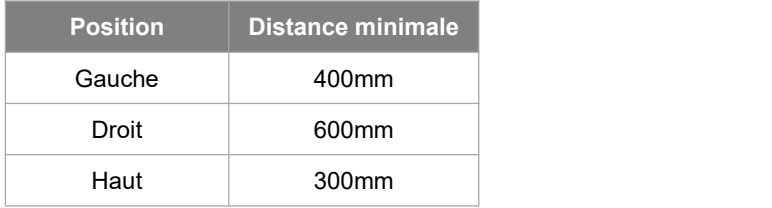

Étapes de montage

Outils requis pour l'installation:

- Clé manuelle;
- Perceuse électrique (jeu de mèches de 8 mm);
- Pince à sertir;
- Pince à dénuder:
- Tournevis.

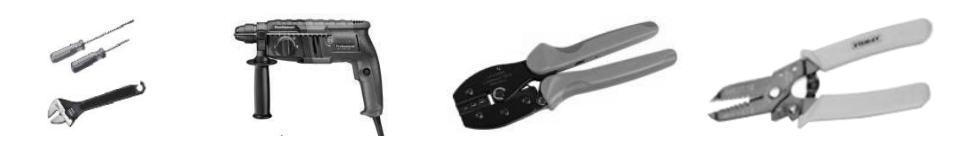

#### **1. Installation de la station d'énergie de la série AIO**

#### **A. Montage mural**

- Choisissez une surface murale propre et stable pour l'installation.
- Utilisez des vis hexagonales pour fixer les supports à l'arrière du Tout-en-un.
- Orientez le Tout-en-un vers le mur et marquez la position des deux trous des supports.

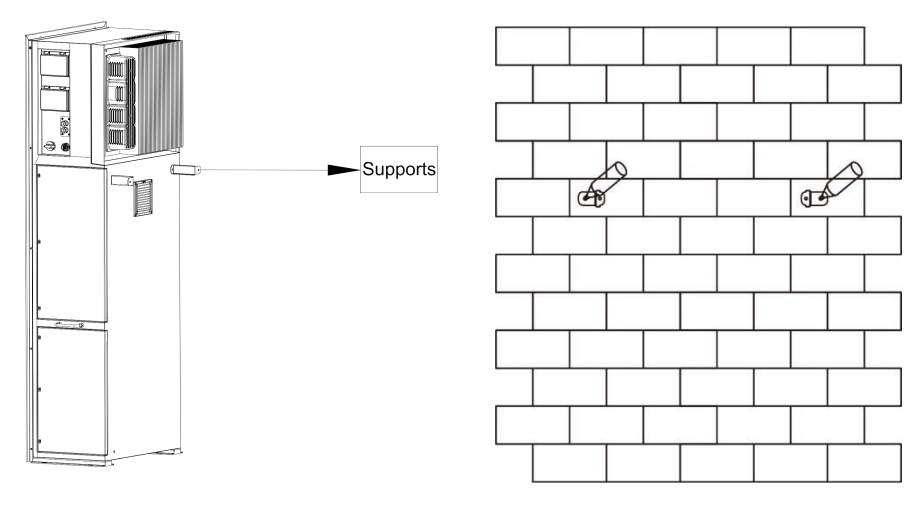

Percez des trous sur les marques avec un foret de 6 mm de diamètre. Insérez les vis d'expansion dans le trou.

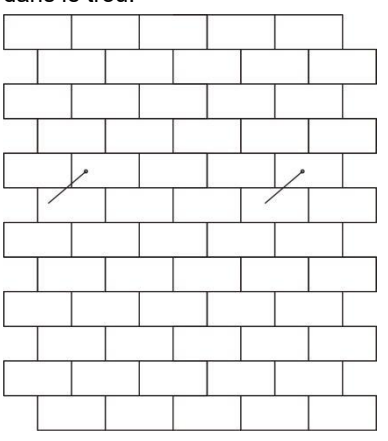

- Alignez le tout-en-un avec les vis d'expansion et serrez les vis fermement.

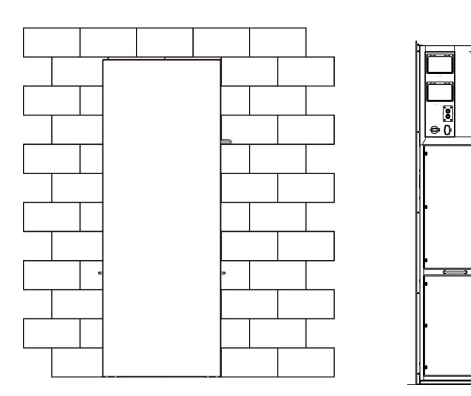

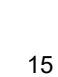

#### **B. Installation au sol**

- Choisissez un sol plat et stable pour l'installation et placez le Tout-en-un sur ce sol.
- Marquez la position des quatre coins sur le fond du Tout-en-un puis retirez le Tout-en-un.
- Percez des trous sur les marques, assurez-vous que la profondeur est d'au moins 60 mm, le diamètre des trous est d'environ 13-14 mm. Le trou le plus proche du mur doit respecter une distance minimale de 170 mm par rapport au mur.

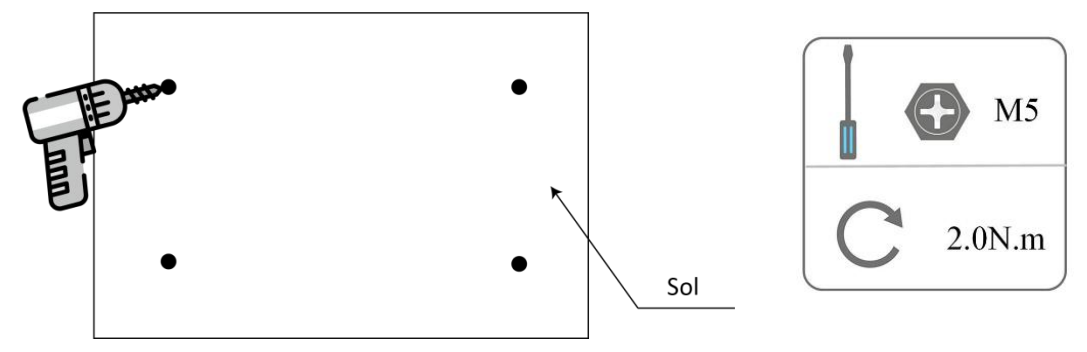

- Insérez la vis d'expansion dans le sol.
- Replacez le Tout-en-un sur le sol, alignez le Tout-en-un avec les quatre vis d'expansion et serrez les vis fermement.

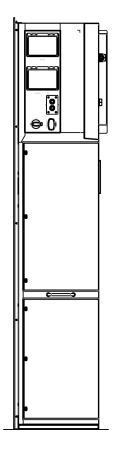

Remarque: Pour faciliter l'installation, au lieu d'utiliser le Tout-en-un pour les marques des trous, vous pouvez faire des marques des trous à l'aide du guide d'installation rapide (la taille est la même que le Tout-en-un).

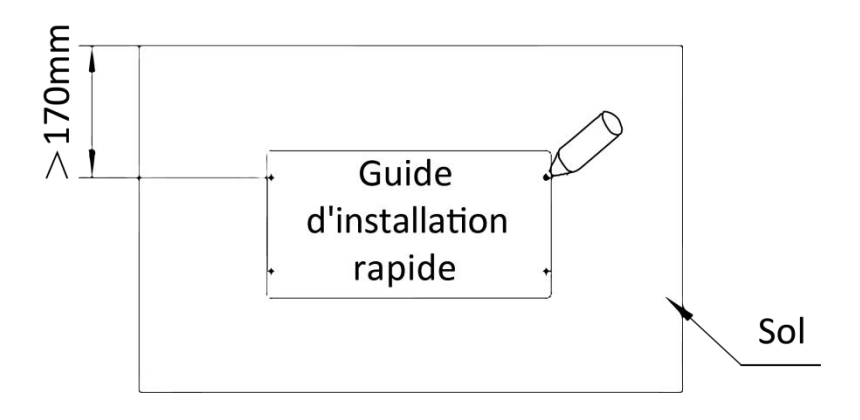

#### **2. Installation de la batterie**

Retirez le support des deux côtés de la batterie. Il y a huit vis sur les côtés gauche et droit (4 à gauche, 4 à droite).

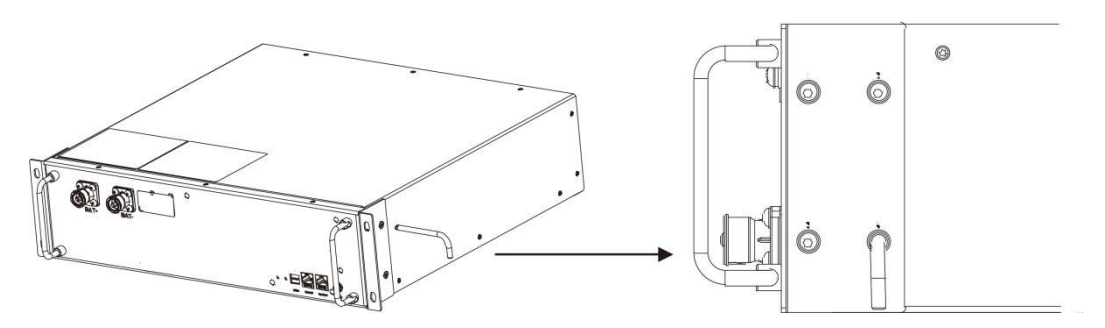

- Poussez la batterie dans le Tout-en-un comme indiqué sur la figure ci-dessous.

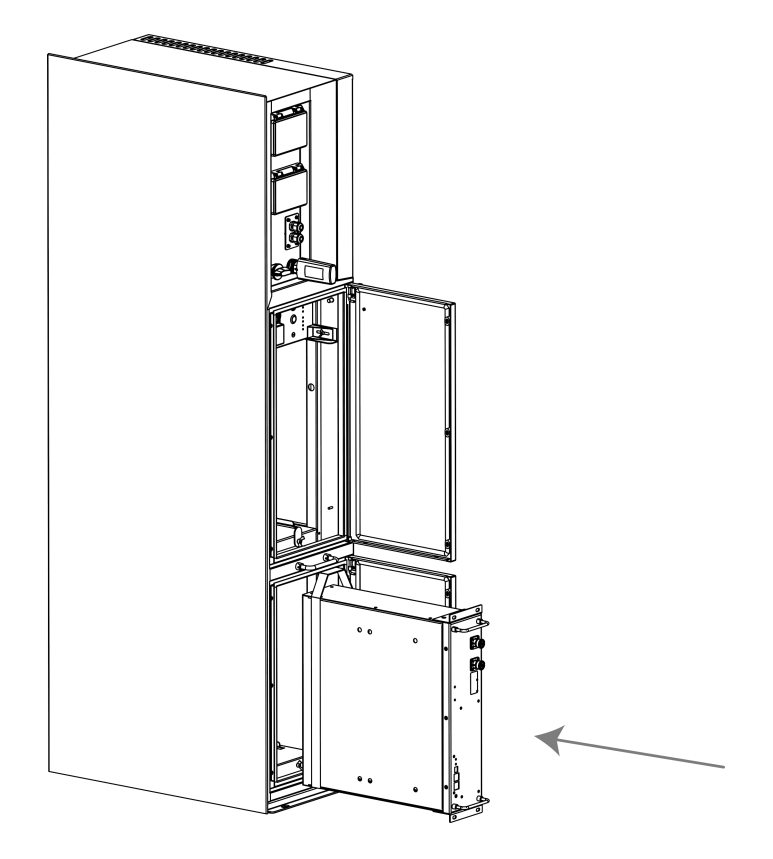

# <span id="page-20-0"></span>**6. Connexion électrique**

Diagramme topologique (pour AIO-H1 uniquement)

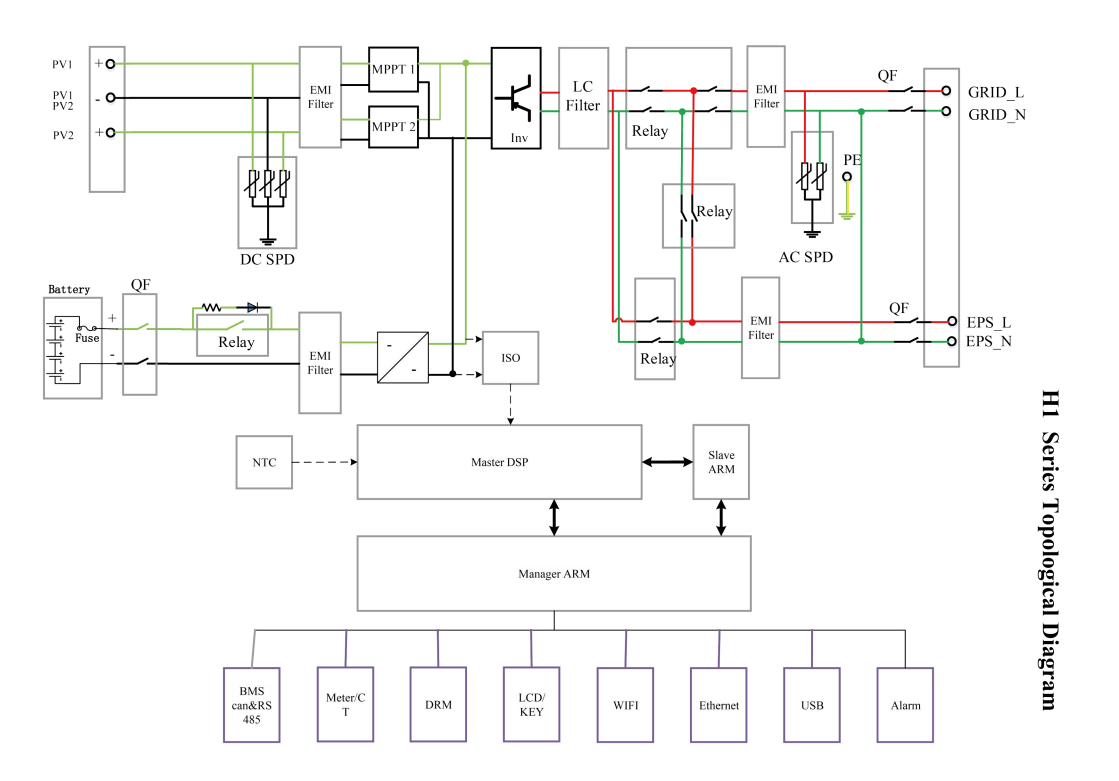

Diagramme topologique (pour AIO-AC1 uniquement)

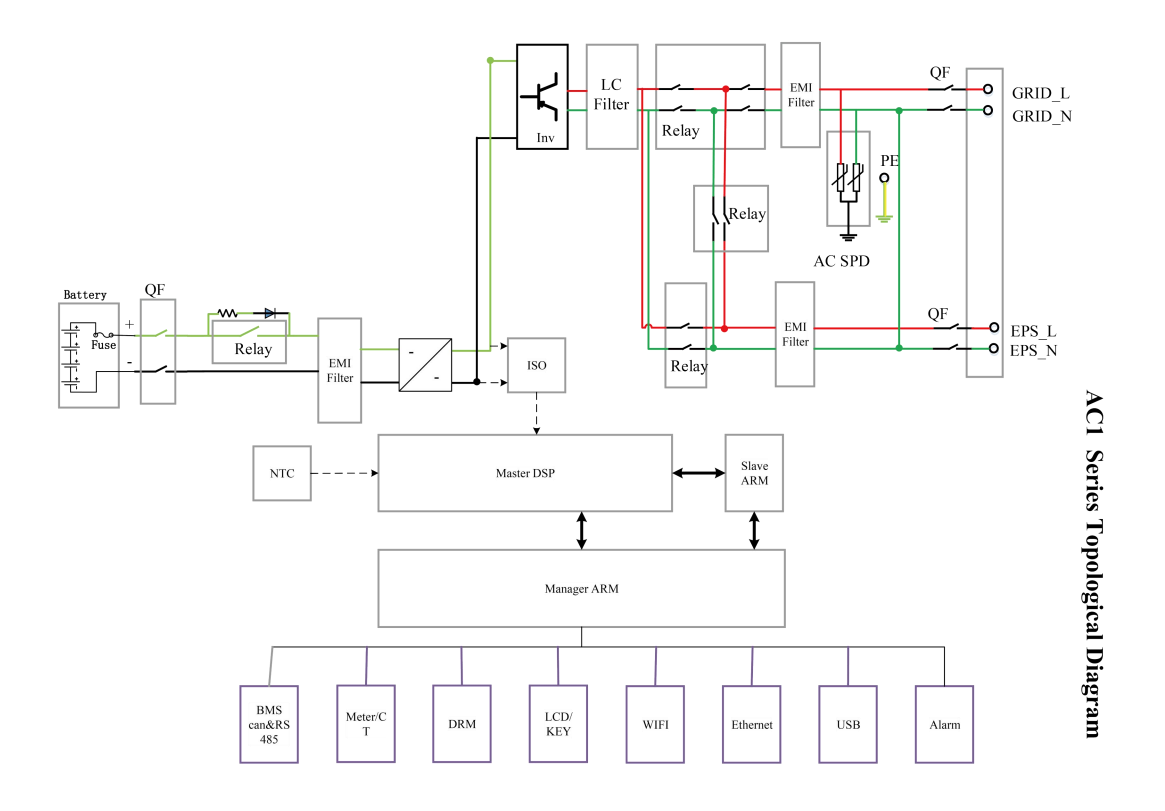

La figure suivante est un schéma détaillé du système de connexion électrique de la série AIO, qui peut être utilisé comme référence pour l'installation.

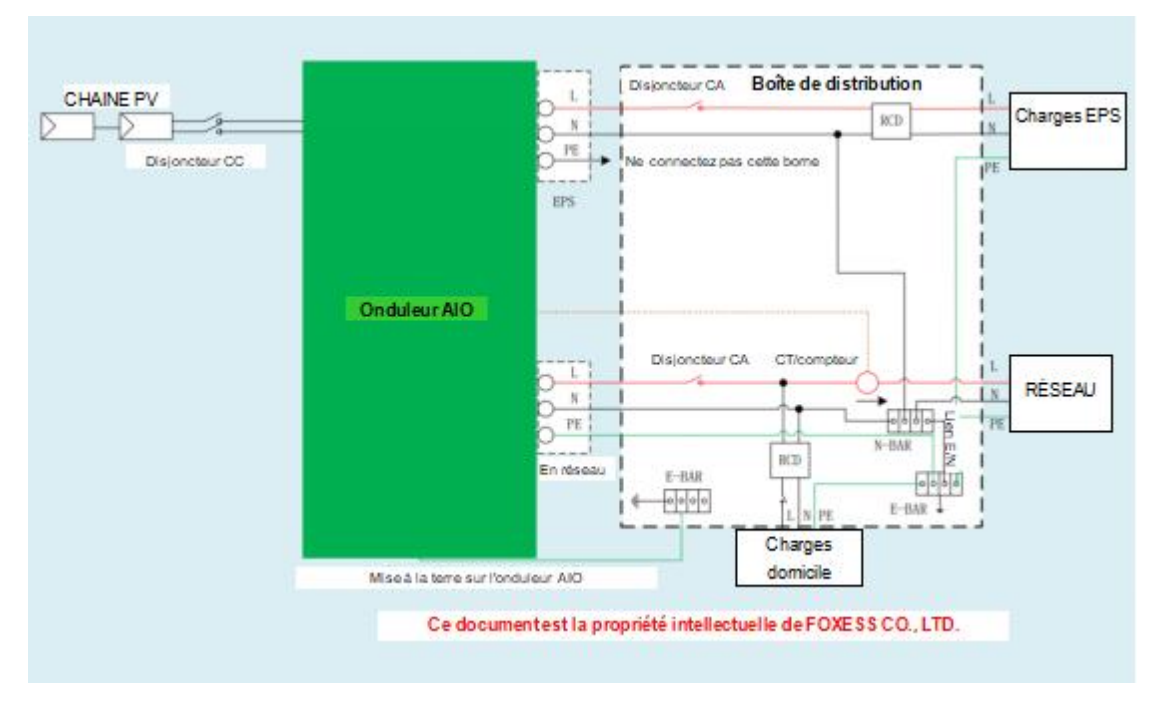

L'installateur doit se conformer aux règles de l'art et réglementations locales en matière de câblage. Le schéma est fourni à titre de référence uniquement.

#### <span id="page-21-0"></span>**6.1 Connexion PV (pour AIO-H1 seulement)**

#### **Étape 1: Connexion de la chaîne PV**

Les stations d'énergie de la série AIO-H1 peuvent être connectées avec 2 chaînes de modules PV. Veuillez choisirdes modules PV appropriés, de haute fiabilité et qualité. La tension en circuit ouvert du réseau de modules connectés doit être inférieure à 600V, et la tension de fonctionnement doit être comprise dans la plage de tension MPPT.

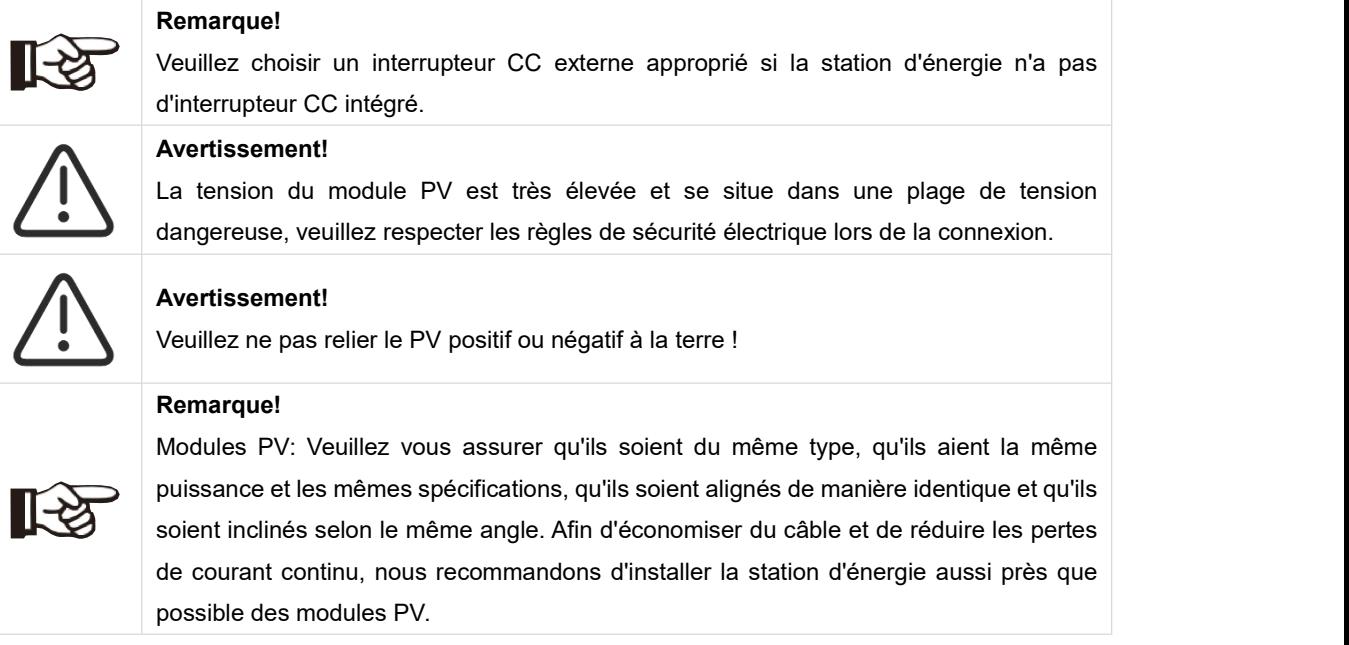

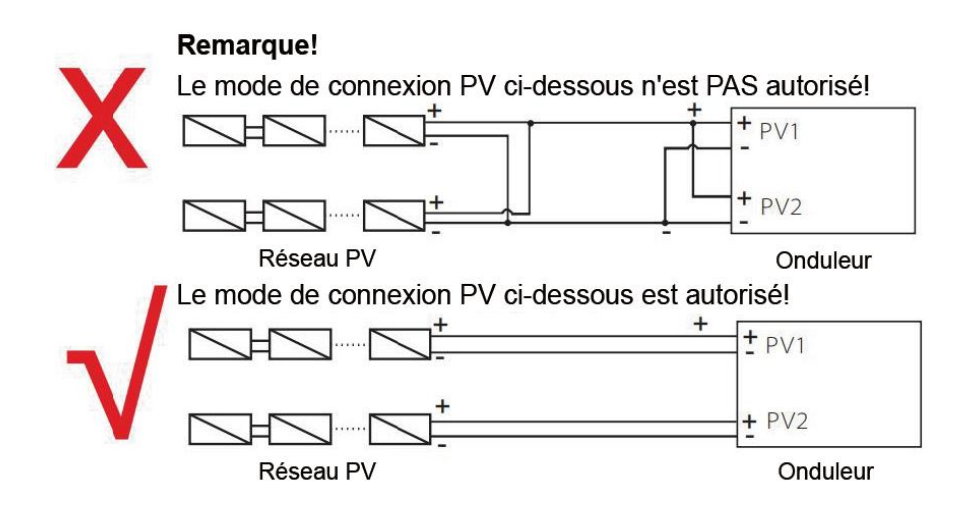

#### **Étape 2: Câblage PV**

- Ouvrez l'interrupteur CC.
- Choisissez un fil 12 AWG pour connecter le module PV.
- Coupez 6 mm d'isolant à l'extrémité du fil.

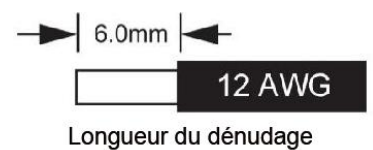

Séparez le connecteur CC (PV) comme ci-dessous

Bouchon Contact à broche Ecrou de câble

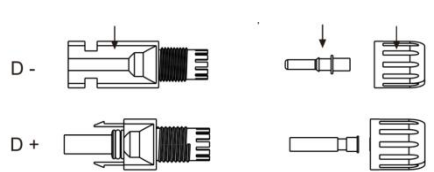

- Insérez le câble dénudé dans le contact de la broche et assurez-vous que tous les brins conducteurs soient capturés dans le contact de la broche.
- Sertissez le contact de la broche à l'aide d'une pince à sertir. Placez le contact à broche avec le câble dénudé dans la pince à sertir correspondante et sertissez le contact.

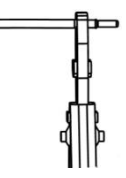

 Insérez le contact de la broche à travers l'écrou du câble pour l'assembler à l'arrière de la fiche mâle ou femelle. Lorsque vous sentez ou entendez un «clic», l'assemblage du contact de la goupille est correctement installé.

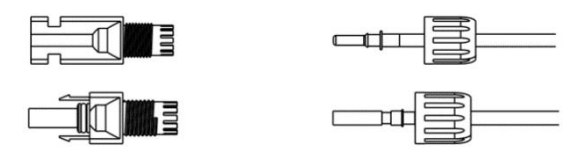

- Déverrouillez le connecteur CC
	- Utilisez l'outil de clé spécifié.
	- Lorsque vous séparez le connecteur CC +, poussez l'outil vers le bas depuis le haut.
	- Lorsque vous séparez le connecteur CC -, poussez l'outil vers le bas depuis le bas.
	- Séparez les connecteurs à la main.

#### <span id="page-23-0"></span>**6.2 Connexion de la batterie**

- A. Connexion du câble d'alimentation de la batterie et du câble de communication
- Pour deux batteries

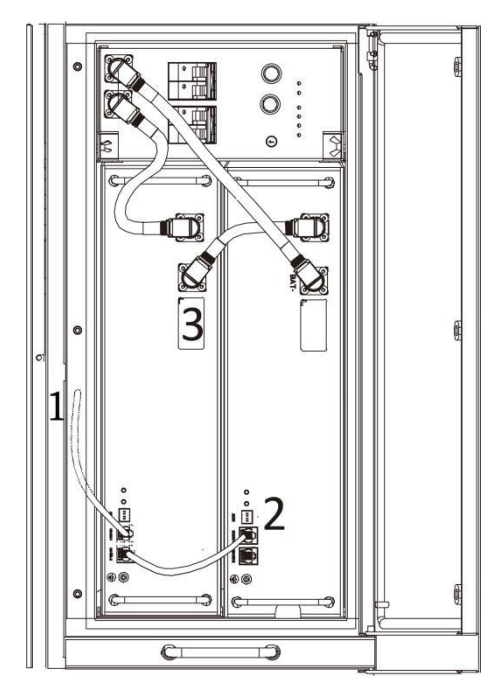

Remarque:

Le No.1 est un câble réservé.

No.2 et No.3 se trouvent dans les boîtes des batteries.

• Pour trois batteries

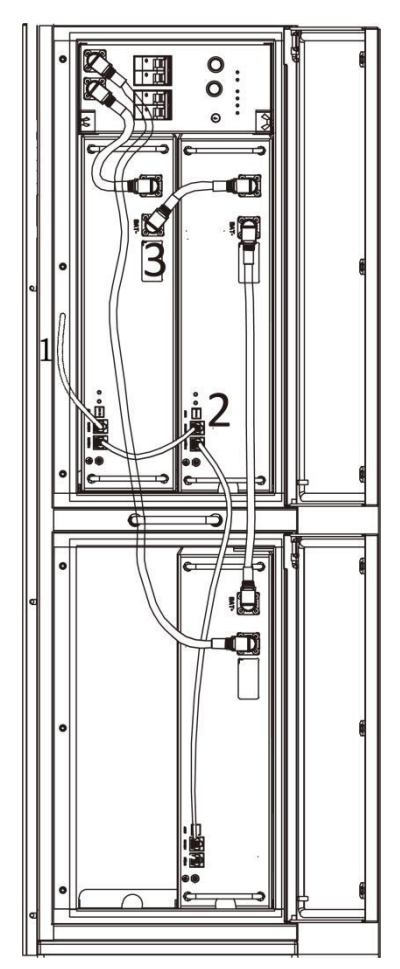

Remarque: Le No.1 est un câble réservé. No.2 et No.3 se trouvent dans les boîtes des batteries.

Pour quatre batteries

Remarque:

Le No. 1 est un câble réservé. No.2 et No.3 et No.4 et No.5 se trouvent dans les boîtes des batteries.

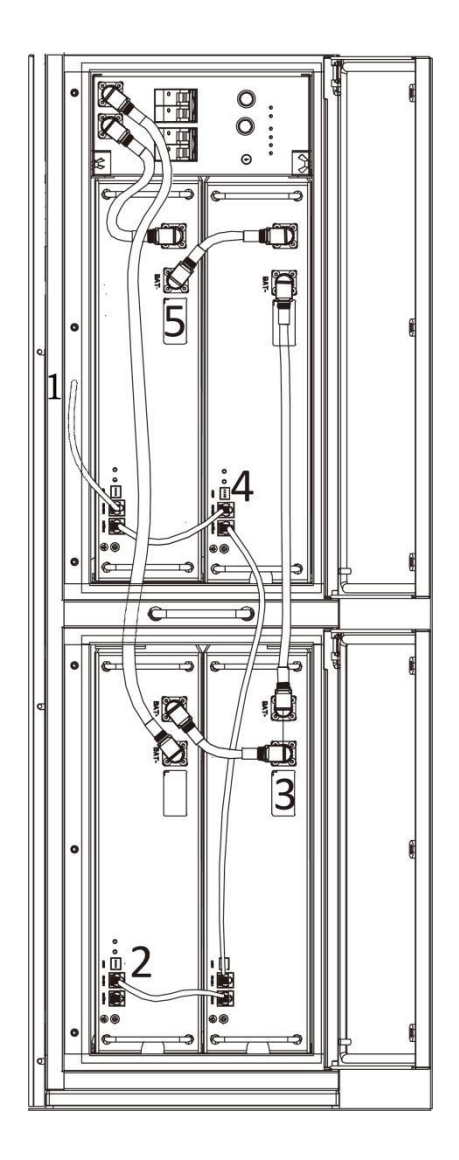

B. Connexion du câble de mise à la terre de la batterie

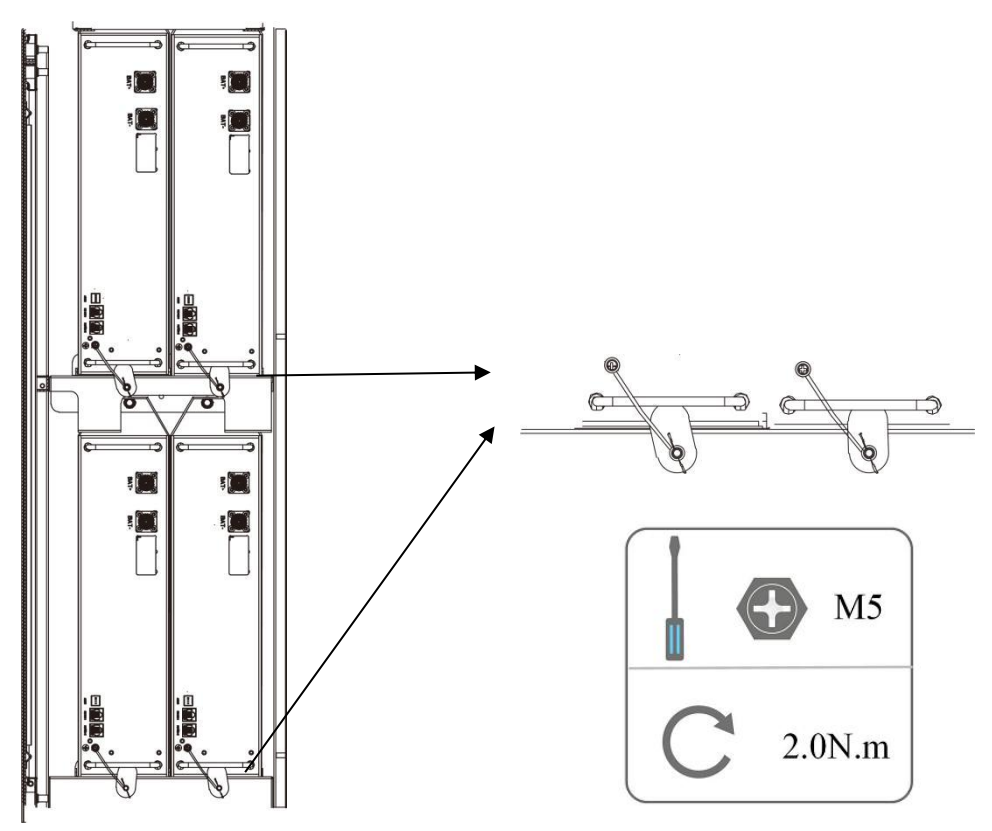

Remarque : Les quatre câbles de masse se trouvent dans les boîtes des batteries.

#### <span id="page-25-0"></span>**6.3 Connexion AC**

#### **Étape 1: Connexion à la chaîne AC**

Les stations d'énergie de la série AIO sont conçues pour le réseau monophasé. La tension est de 220/230/240V ; la fréquence est de 50/60Hz. Les autres demandes techniques doivent être conformes aux exigences du réseau public local.

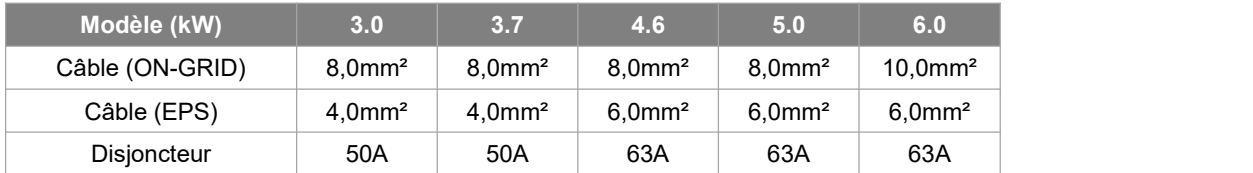

Remarque: Si vous n'utilisez pas la fonction EPS ou si vous utilisez l'alimentation ON-GRID pour charger la batterie, le câblage conducteur peut être 4-6mm<sup>2</sup>.

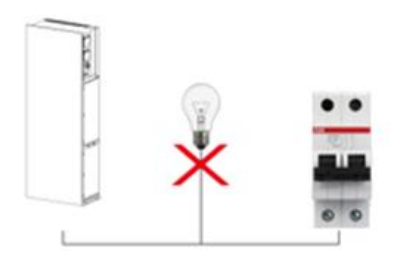

#### **AVERTISSEMENT!**

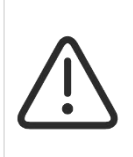

Un disjoncteur pour le dispositif de protection contre les surintensités de sortie maximale doit être installé entre la station d'énergie et le réseau, et le courant du dispositif de protection se réfère au tableau ci-dessus, AUCUNE CHARGE NE DOIT être connectée à la station d'énergie directement.

#### **Étape 2: Câblage CA**

- Vérifiez la tension du réseau et comparez-la à la plage de tension autorisée (voir les caractéristiques techniques).
- Consignez le disjoncteur concerné.
- Coupez les fils:
	- Coupez tous les fils à 52,5 mm et le fil PE à 55 mm.

- Utilisez une pince à dénuder pour retirer 12 mm d'isolant des extrémités des fils, comme indiqué ci-dessous.

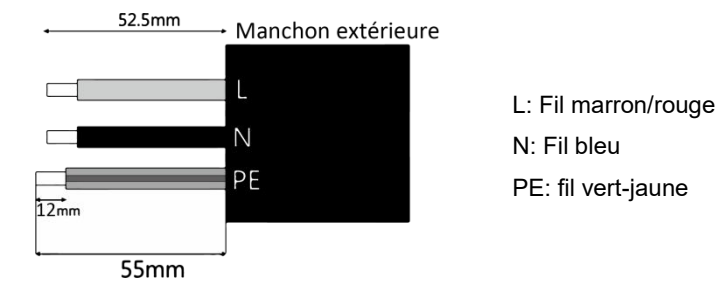

Remarque: Veuillez-vous référer au type et à la couleur du câble local pour l'installation réelle.

#### **A. Câblage EPS**

Faites passer le câble dans l'assemblage du manchon.

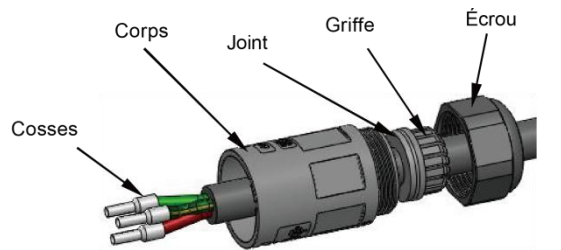

Installez le câble dans la borne de la fiche et verrouillez la vis, le couple est de (0,8 + / - 0,1 N-m).

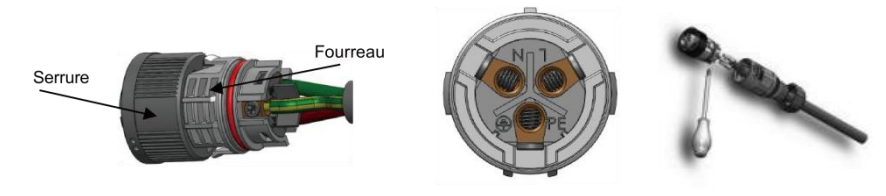

Insérez le noyau en plastique dans le corps principal.

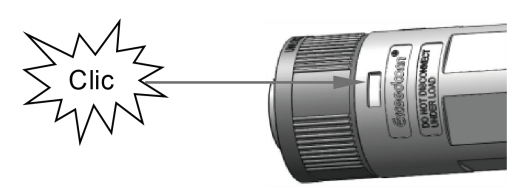

 Placez le corps d'étanchéité et les bornesdans le corps principal, vissez le contre-écrou dans le corps principal, et le couple est de  $(2,5 + 7 - 0,5N-m)$ .

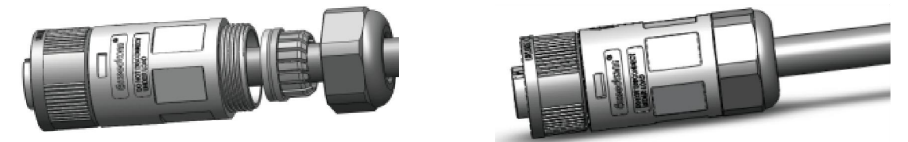

 Insérez l'extrémité mâle dans l'extrémité femelle. Pour le sens de rotation du verrou, veuillez-vous référer à la marque SERRURE sur l'assemblage.

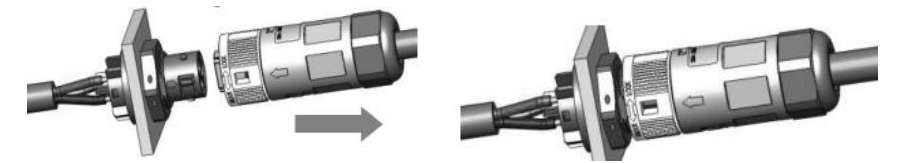

#### **B. Câblage RESEAU**

Séparez la fiche RESEAU en trois parties comme ci-dessous.<br>- Tenez la partie centrale de l'insert femelle, tournez la coque arrière pour la desserrer, détachez-la de l'insert femelle.

- Retirez l'écrou du câble (avec l'insert en caoutchouc) de la coque arrière.

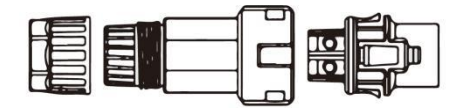

Faites glisserl'écrou du câble, puis la coque arrière sur le câble.

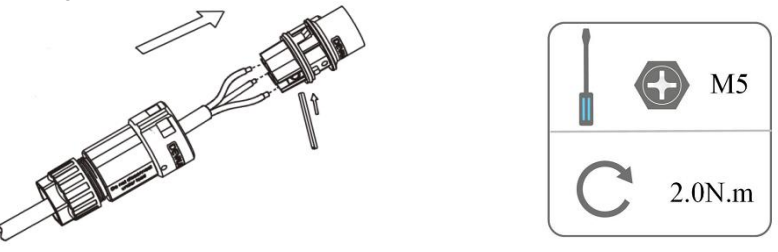

Poussez le manchon fileté dans la douille, serrez le capuchon sur la borne.

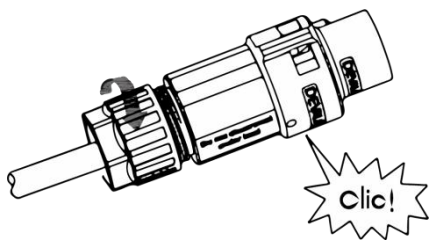

 Poussez le manchon fileté vers la borne de connexion jusqu'à ce que les deux soient fermement verrouillés sur la station d'énergie.

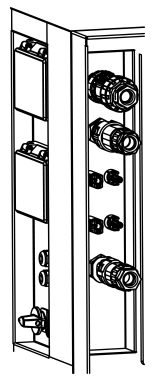

 Retirez le connecteur RESEAU: Poussez la baïonnette hors de la fente à l'aide d'un petit tournevis ou de l'outil de déverrouillage et tirez-la, ou dévissez la douille filetée, puis tirez-la.

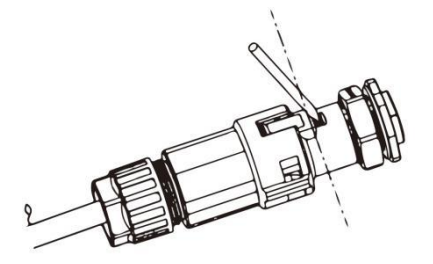

#### <span id="page-28-0"></span>**6.4 Mise à la Terre**

Vissez la vis de terre à l'aide d'un tournevis comme indiqué ci-dessous :

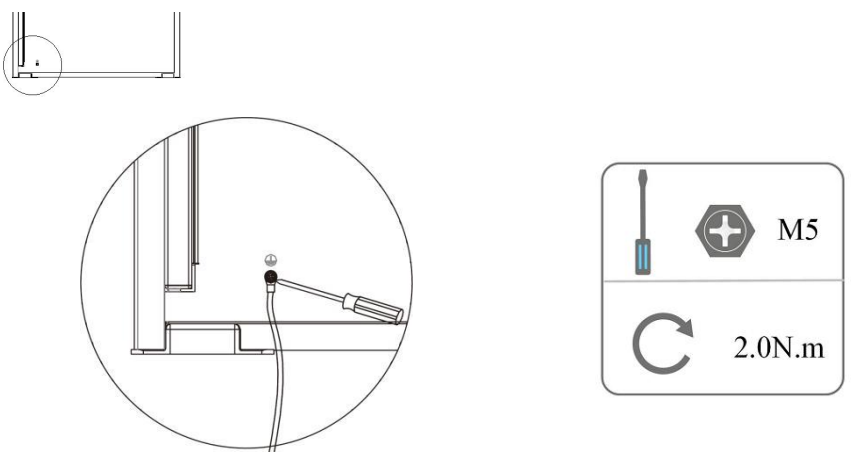

a) Câblage connecté en permanence, et :

 $\bullet$  une section du conducteur de protection de mise à la terre d'au moins 10 mm<sup>2</sup> s'il est en cuivre, ou 16 mm<sup>2</sup> s'il est en aluminium;

ou

 déconnexion automatique de l'alimentation en cas de discontinuité du conducteur de protection de la terre;

ou

 la mise à disposition d'une borne supplémentaire pour un deuxième conducteur de protection de mise à la terre de même section que le conducteur de protection de mise à la terre initial et des instructions d'installation exigeant l'installation d'un deuxième conducteur de protection de mise à la terre.

#### <span id="page-28-1"></span>**6.5 Installation du dispositif de communication (Optionnel)**

Les stations d'énergie de la série AIO sont disponibles avec des options multiples de communication telles que WiFi, LAN, GPRS, RS485 et compteur avec un dispositif externe.

Les informations de fonctionnement telles que la tension de sortie, le courant, la fréquence, les informations de défaut, etc. peuvent être surveillées localement ou à distance via ces interfaces.

#### **LAN/WiFi/4G (Optionnel)**

La station d'énergie dispose d'une interface pour les appareils LAN/WiFi/4G qui permettent à ces appareils de collecter des informations à partir de la station d'énergie, y compris l'état de fonctionnement de la station d'énergie, les performances, etc., et de mettre à jour ces informations sur la plate-forme de surveillance (l'appareil LAN/WiFi/4G peut être acheté auprès de votre fournisseur local). Étapes de connexion:

- 1. Pour le dispositif LAN: Veuillez compléter le câblage entre le routeur et le dispositif LAN (veuillez-vous référer au manuel du produit LAN pour plus de détails).
- 2. Branchez le dispositif LAN/WiFi/4G sur le port "LAN/WiFi/4G" situé sur le côté droit de la station d'énergie.
- 3. Pour les appareils WiFi: Connectez le WiFi au routeur local, et effectuez la configuration du WiFi (veuillez-vous référer au manuel du produit WiFi pour plus de détails).
- 4. Configurez le compte du site sur la plateforme de surveillance Fox ESS (veuillez-vous référer au manuel d'utilisation de la surveillance pour plus de détails).

#### **Compteur (Optionnel)/CT/RS485**

La station d'énergie dispose d'une fonctionnalité intégrée de limitation des exportations. Pour utiliser cette fonction, un compteur de puissance ou un CT doit être installé. Les définitions des PIN de l'interface Compteur/CT/RS485 sont les suivantes.

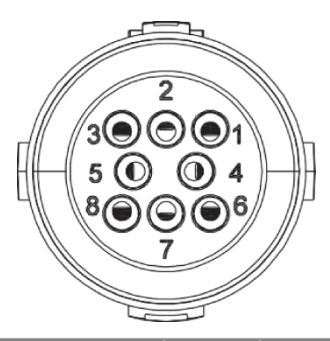

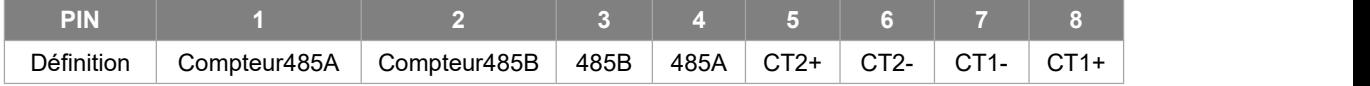

Remarque:

CT1: Pour AIO.

CT2: Onduleur lié au réseau (si autre onduleur présent).

Type de compteur compatible : DDSU666 (CHINT), SDM230 (EASTRON).

#### Réglage du compteur/CT:

Appuyez brièvement sur la touche tactile pour changer d'affichage ou faire le numéro+1. Appuyez longuement sur la touche tactile pour confirmer votre réglage.

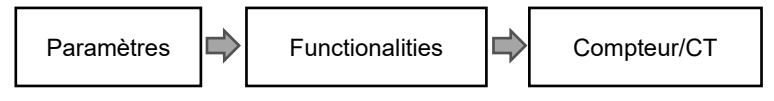

<sup>-</sup> CT

Cette station d'énergie dispose d'une fonction intégrée de gestion des exportations. Pour activer cette fonction, un wattmètre ou un CT doit être installé. Le CT doit être fixé sur la ligne principale sous tension du côté du réseau. La flèche sur le CT doit être dirigée vers le réseau. Le câble blanc se connecte au CT+, et le câble noir se connecte au CT-.

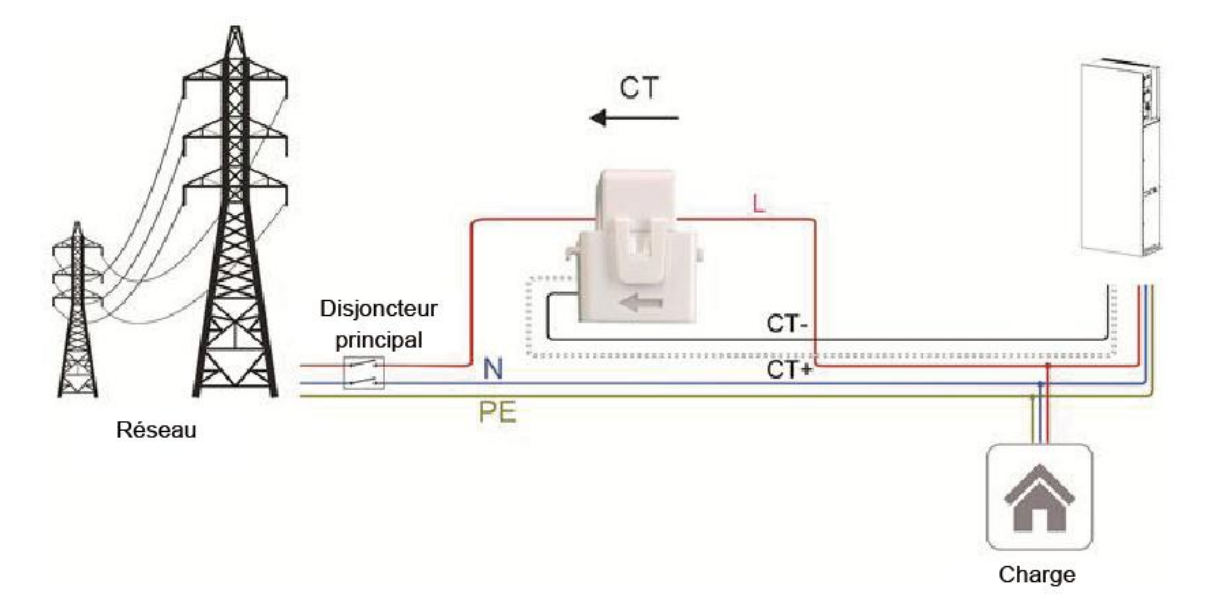

S'il y a un autre générateur dans la maison, le CT2 peut être utilisé pour enregistrer la puissance générée par le générateur et transmettre les données au site Web pour le suivi.

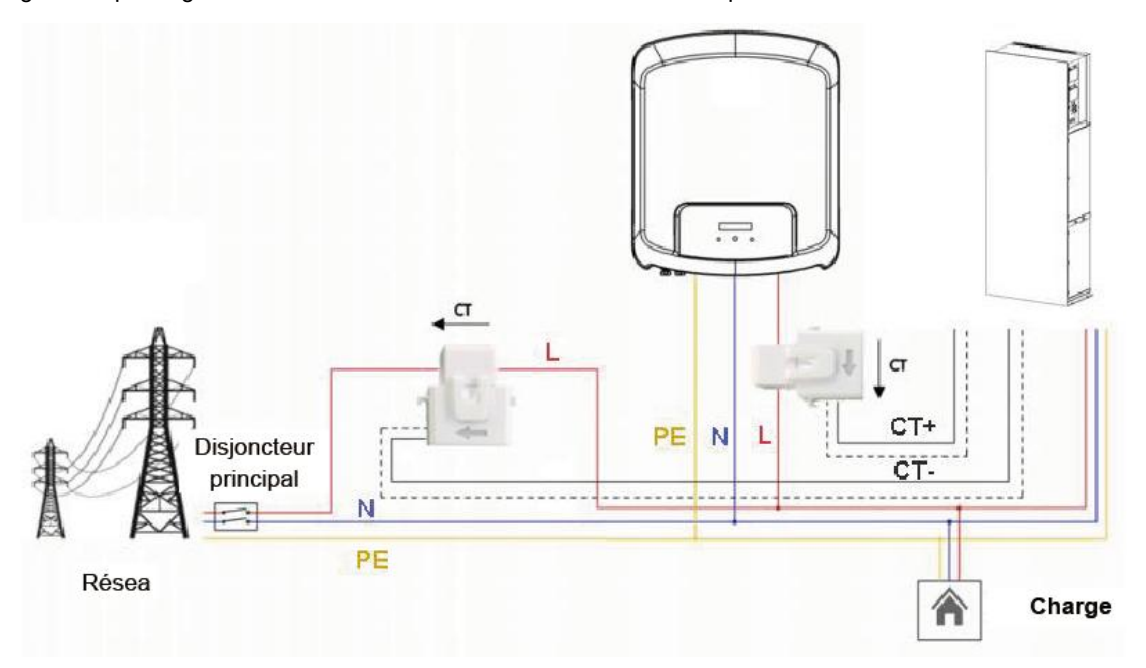

**Attention : Veuillez effectuer le câblage conformément au schéma ci-dessous, ne pas intervertir l'emplacement des compteurs 1 et 2 dans la solution de câblage à deux compteurs suivante, sous peine de provoquer des dysfonctionnements imprévisibles lors de l'enregistrement des données. Vous pouvez discerner le compteur 1 ou le compteur 2 sur l'emballage du compteur. L'adresse Modbus par défaut du compteur 1 est 1, l'adresse Modbus par défaut du compteur 2 est 2.**

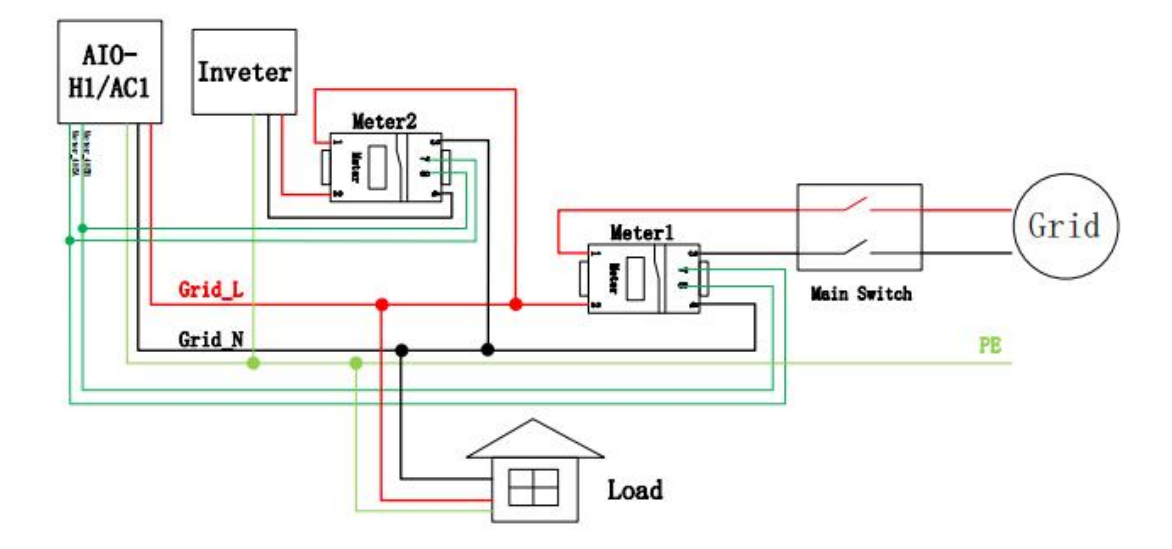

Schéma de câblage pour la solution Meter1+Meter2:

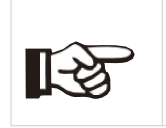

#### **Remarque:**

Pour une lecture et un contrôle précis de la puissance, un compteur peut être utilisé à la place du CT. Si le CT est monté dans une mauvaise orientation, la fonction anti-injection échouera.

RS485

RS485 est une interface de communication standard qui permet de transmettre les données en temps réel de la station d'énergie à un PC ou à d'autres dispositifs de surveillance.

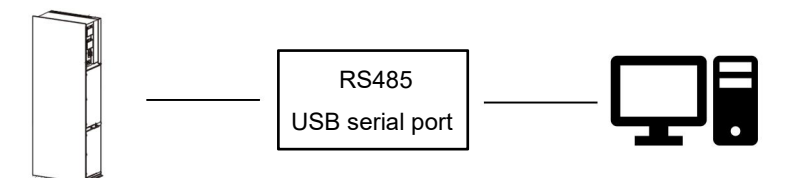

- Compteur (optionnel)

La station d'énergie dispose d'une fonctionnalité intégrée de limitation des exportations. Pour utiliser cette fonction, un wattmètre ou un TC doit être installé. Pour l'installation du compteur, veuillez l'installer du côté du réseau.

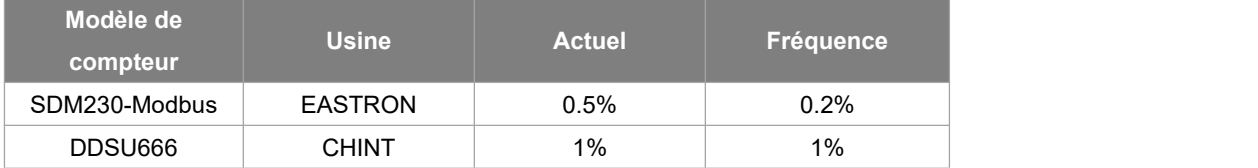

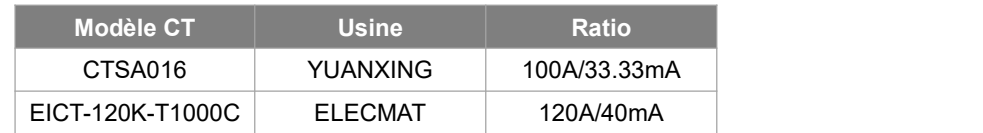

#### Paramètre de limitation des exportations:

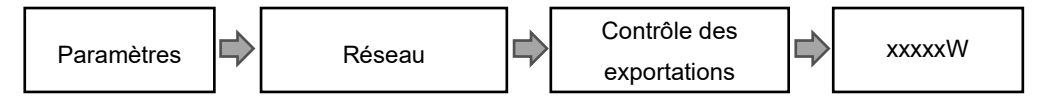

Le compteur électrique est raccordé comme suit:

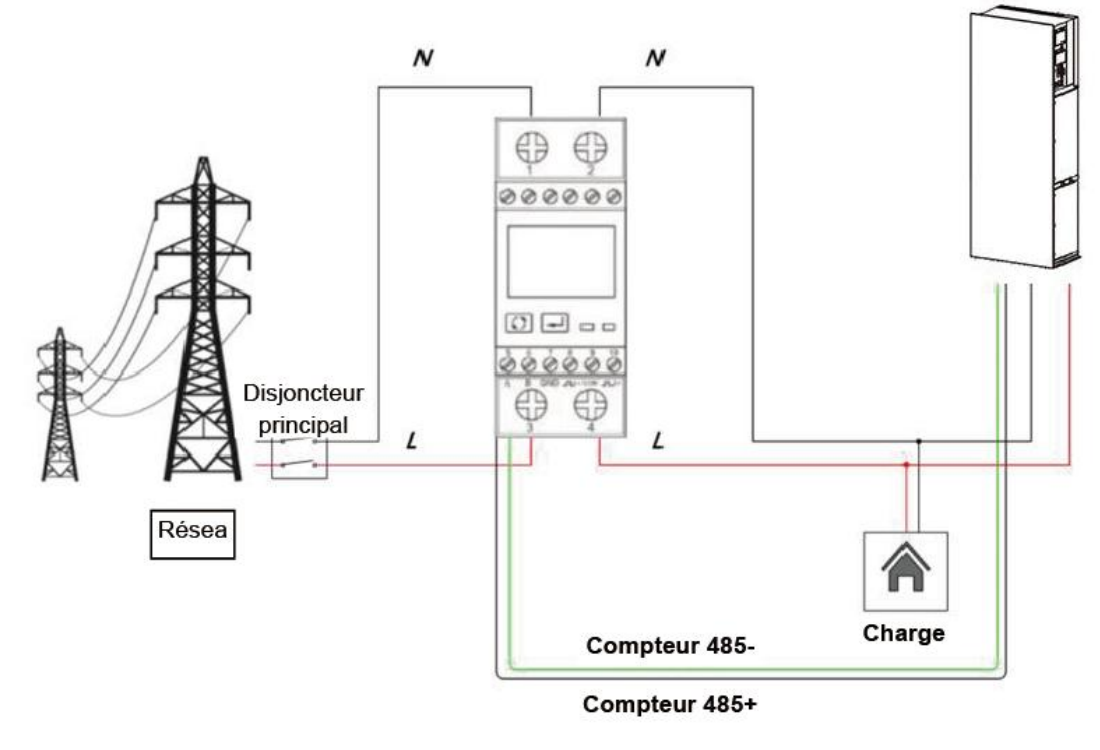

• **DRM**

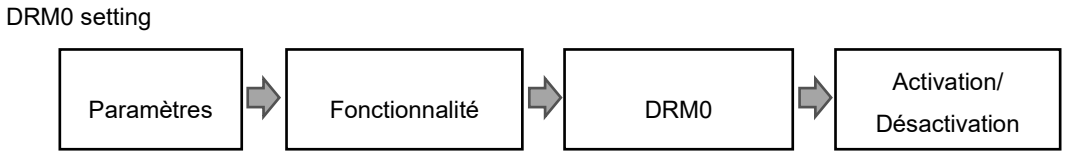

Le DRM est prévu pour supporter plusieurs modes de réponse à la demande en émettant des signaux de contrôle comme ci-dessous.

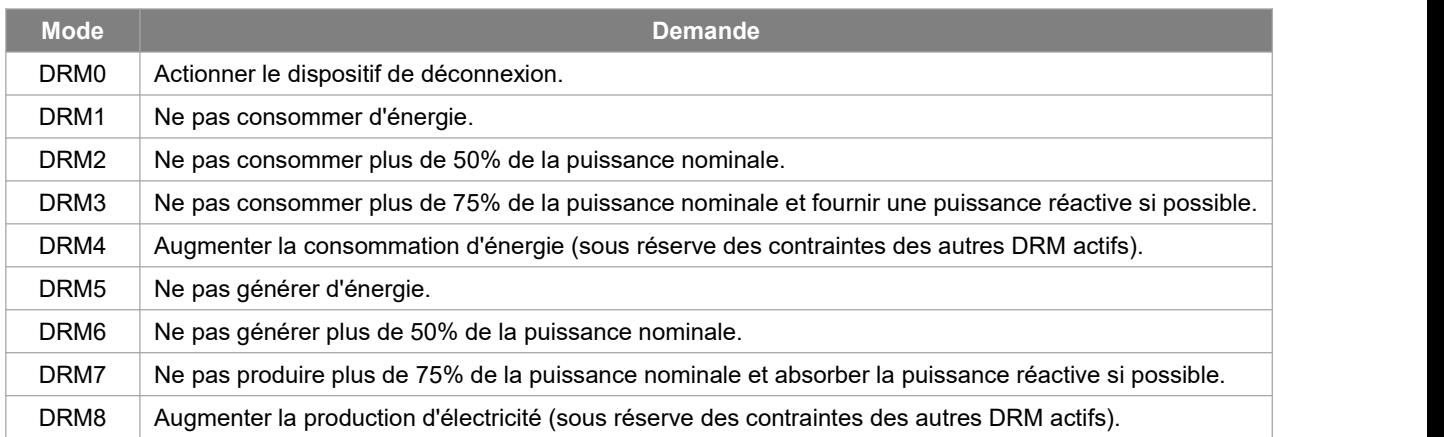

Note: Actuellement, seule la fonction DRM0 est prise en charge, d'autres fonctions sont en cours de développement.

Définition du code PIN DRM

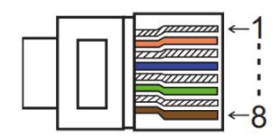

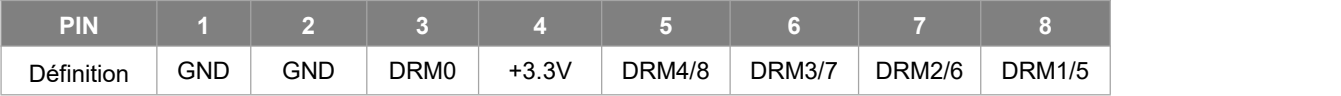

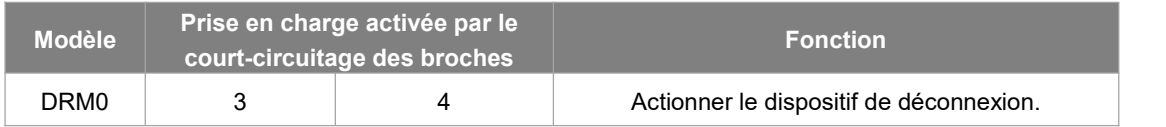

#### **COM**

ESTOP: Déconnecter la station d'énergie.

Générateur: Connectez le générateur et mettez-le en marche.<br>CAN: Débogage externe.

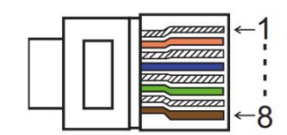

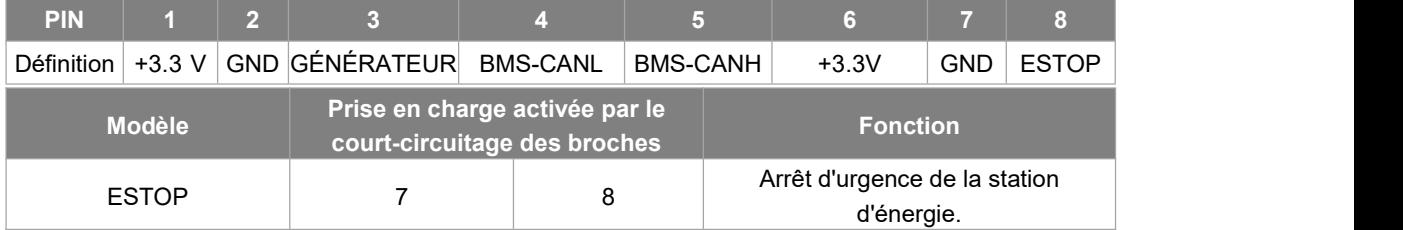

Étapes de connexion:

Étape 1: Visser cette plaque à partir de la station d'énergie.

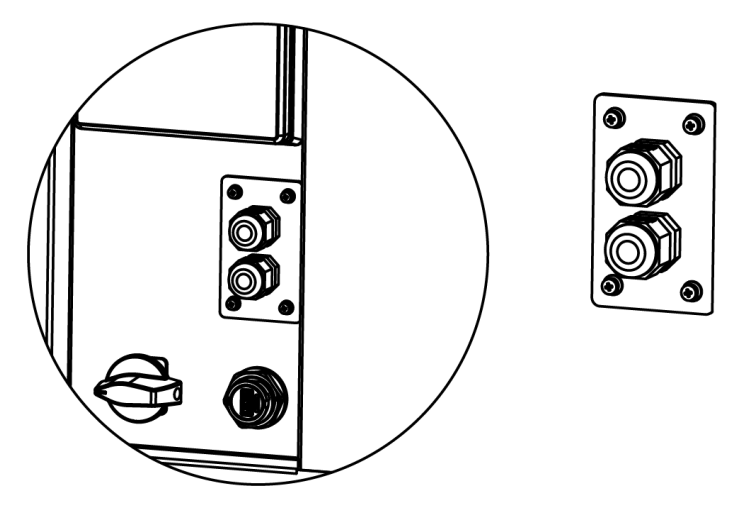

Étape 2: Préparez un câble réseau standard et un connecteur de câble, puis insérez le câble réseau dans le connecteur de câble.

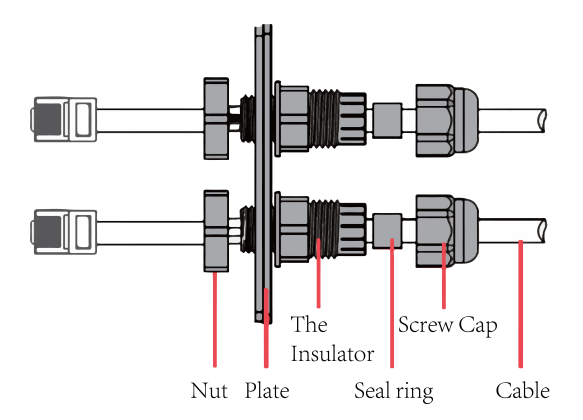

Étape 3: Insérez le connecteur du câble dans le port DRM/COM au bas del'onduleur et vissez-le fermement. Insérez ensuite l'autre côté du câble réseau dans le PC ou un autre appareil.

#### Remarque:

Défaut d'isolement (marché australien uniquement)

Cette station d'énergie est conforme à la norme IEC 62109-2 clause 13.9 pour la surveillance des alarmes de défaut à la terre. Si une alarme de défaut à la terre se produit, le code de défaut Défaut d'isolement s'affiche sur l'écran de la station d'énergie et le voyant ROUGE s'allume.

Régulation de la puissance réactive pour la variation de tension (Mode Volt-VAr)

Les détails sur la façon d'activer ce mode sont contenus dans le «Guide de configuration avancée», qui peut être consulté sur notre site web à l'adresse https://www.foxess.com.

Déclassement de la puissance pour la variation de la tension (mode Volt-Watt)

Les détails sur la façon d'activer ce mode sont contenus dans le «Guide de configuration avancée», qui peut être consulté sur notre site web à l'adresse https://www.foxess.com.

#### <span id="page-35-0"></span>**6.6 Connexion EPS**

#### **A. Câblage EPS**

Le mode EPS peut être réalisé par deux méthodes de câblage différentes. L'une d'entre elles consiste à utiliser la dérivation interne pour connecter les charges de secours de la maison sur le port EPS de l'onduleur. Une autre solution consiste à utiliser un contacteur externe pour câbler les charges EPS sur le contacteur lui-même (le contacteur externe doit être acheté séparément).

**Remarque: l'onduleur est réglé par défaut sur** «**Externe» en mode de câblage EPS, il peut être réglé sur** «**Interne» via le paramètre d'affichage** «**Menu – Paramètre – Fonctionnalité – Relais de dérivation».**

**Utiliser le câblage EPS interne:**

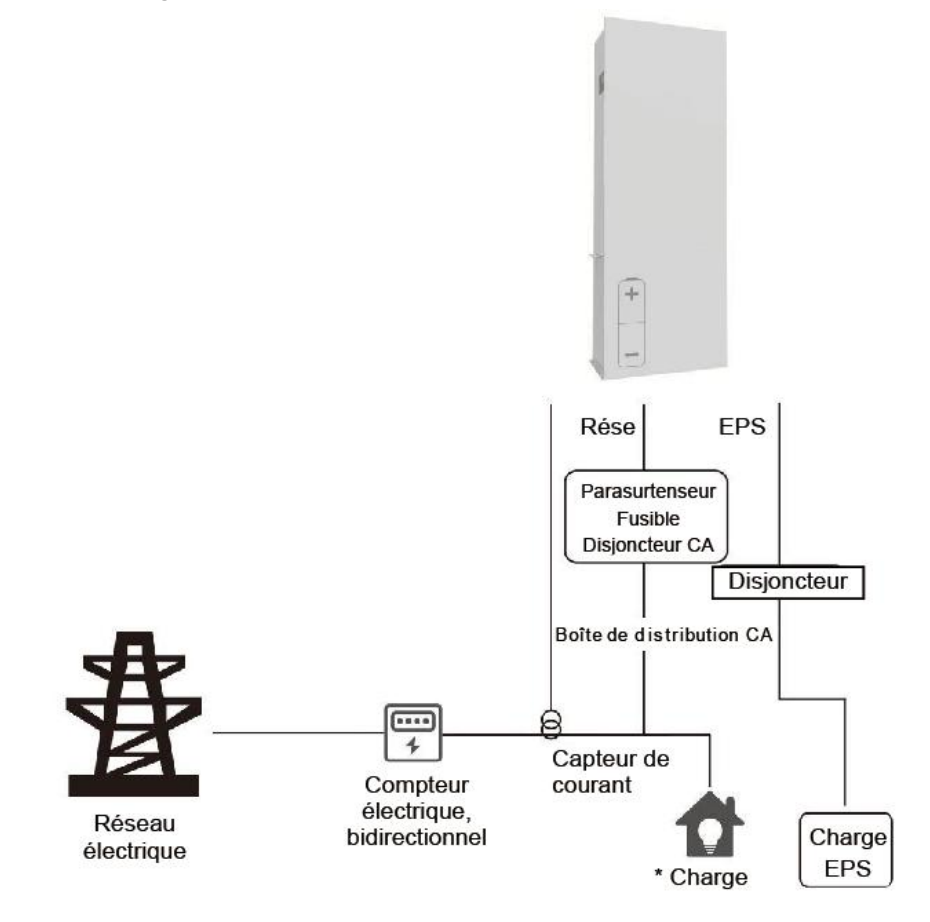

#### Remarque:

1. En mode en réseau, assurez-vous que la puissance des charges de l'EPS soit inférieure à la puissance maximale de la dérivation de l'onduleur.

2. En mode hors réseau, assurez-vous que la puissance des charges EPS soit inférieure à la puissance EPS maximale de l'onduleur.

3. Nous suggérons de ne pas connecter les charges inductives sur le port EPS.

#### **Utiliser le câblage EPS externe :**

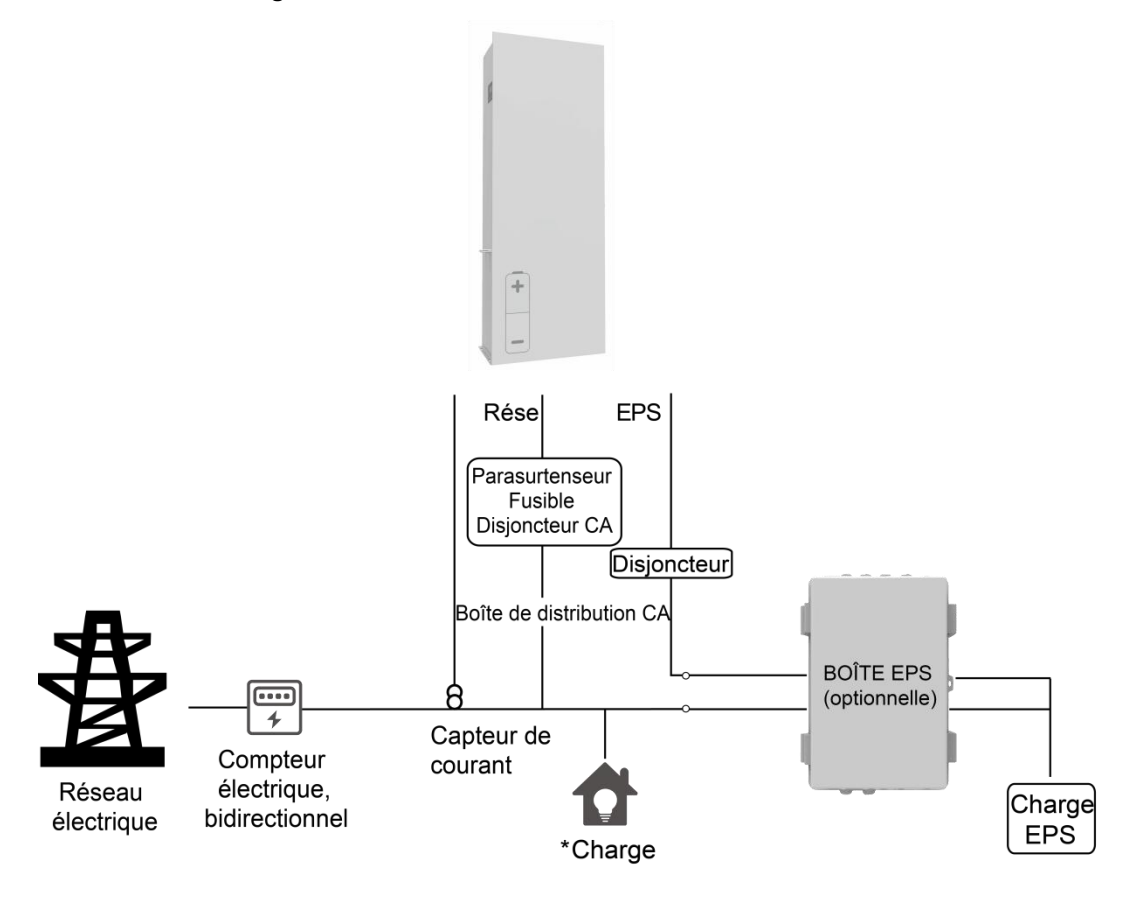

Remarque:

1. Boîte EPS (optionnelle): Utilisé pour la commutation en réseau et EPS des onduleurs, améliorant la capacité maximale des charges EPS, le courant de dérivation maximal est de 60A.

2. Lorsque le réseau esthors tension, assurez-vous que la puissance de la charge de secours est inférieure à la puissance de sortie maximale de l'onduleur.

#### **B. Description des charges communes**

En mode EPS, si vous devez connecter une charge inductive sur le port EPS, assurez-vous que la puissance instantanée de la charge au démarrage soit inférieure à la puissance maximale du mode EPS.<br>Le tableau ci-dessous présente quelques charges conventionnelles et raisonnables pour votre référence. Veuillez-vous référer au manuel de votre charge pour les spécifications réelles.

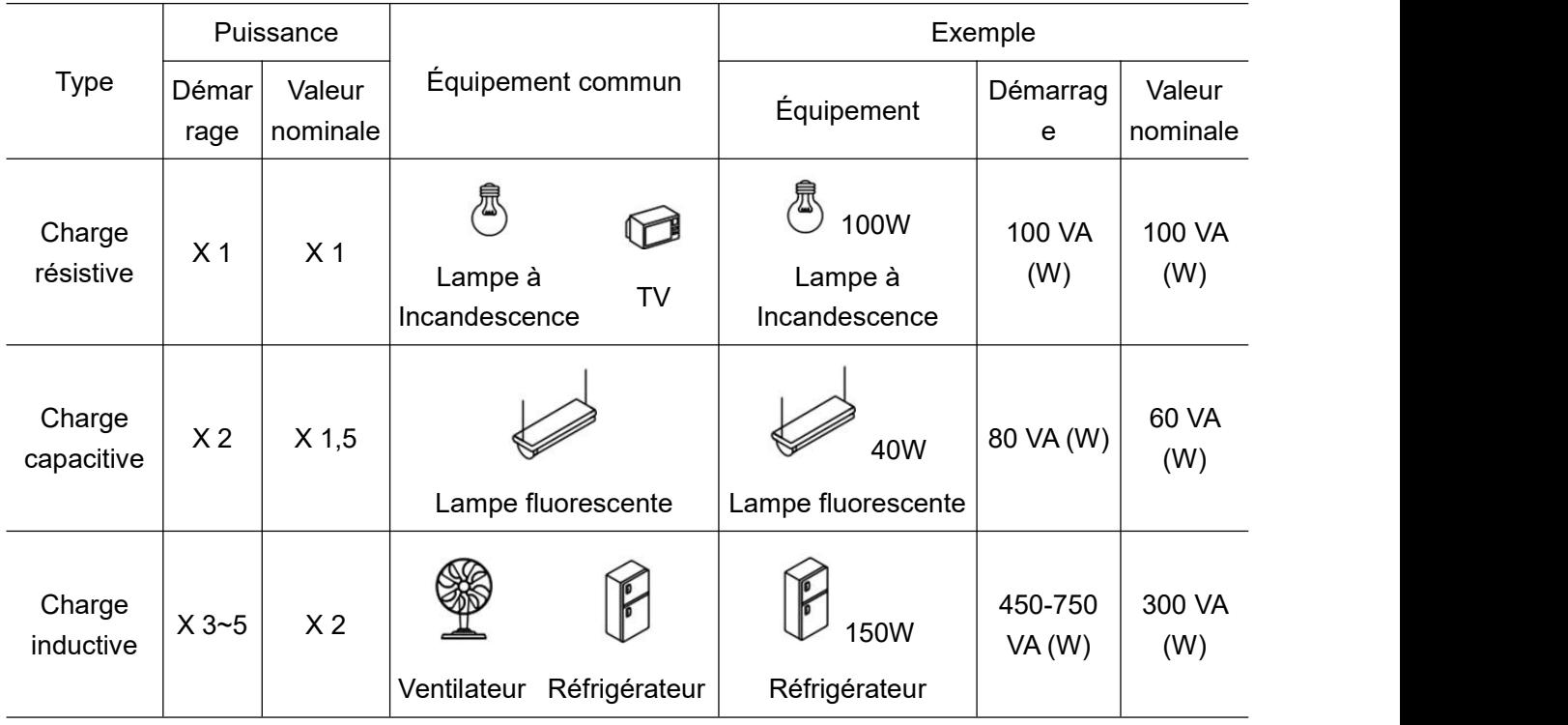

#### **6.7 Diagrammes de connexion du système**

Neutral line of alternative supply must not be isolated or switched. For countries such as Australia, New Zealand, South Africa, etc., please follow local wiring regulations!

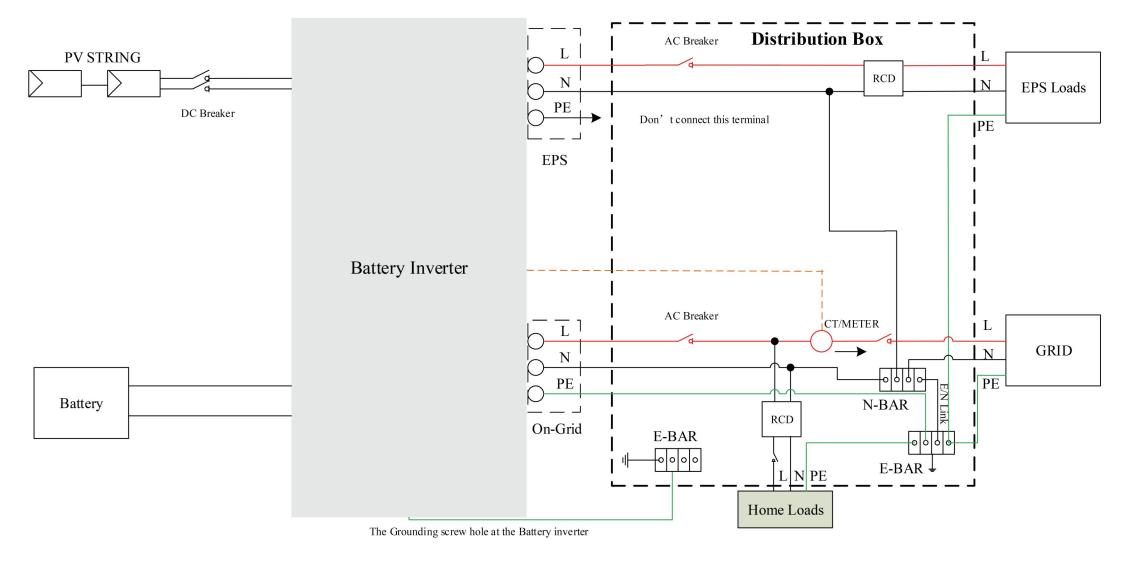

This is intellectual property of FOXESS CO., LTD

Neutral line of alternative supply must be disconnected after the grid is off. For countries such as China, Germany, the Czech Republic, Italy, etc., please follow local wiring regulations!

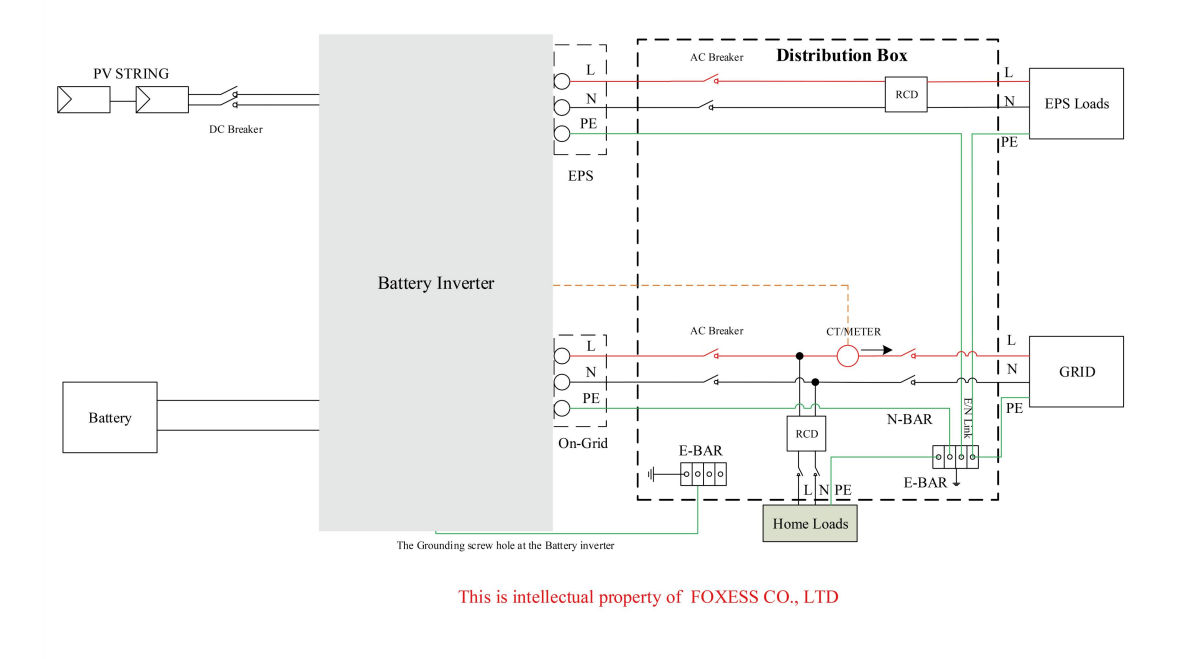

#### <span id="page-38-0"></span>**6.8 Démarrage de la station d'énergie**

Veuillez-vous référer aux étapes suivantes pour démarrer la station d'énergie.

- 1. Assurez-vous que la station d'énergie soit bien fixée.
- 2. Assurez-vous que tous les câblages CC et CA soient terminés.<br>3. Assurez-vous que le CT/compteur soit bien connecté.
- 
- 4. Assurez-vous que la batterie soit bien connectée.
- 5. Assurez-vous que le contacteur EPS externe soit bien connecté (si nécessaire).
- 6. Fermez le commutateur PV/DC (pour AIO-H1 uniquement), le disjoncteur CA, le disjoncteur EPS et le disjoncteur batterie.
- 7. Entrez dans la page des paramètres, le mot de passe par défaut est '0000', sélectionnez MARCHE / ARRET et mettez-le en marche.

#### Remarque:

- Lorsque vous démarrez la station d'énergie pour la première fois, le code pays est réglé par défaut sur les paramètres locaux. Veuillez vérifier si le code pays est correct.
- Réglez l'heure sur la station d'énergie à l'aide du bouton ou de l'APP.
- Le relais de dérivation interne est fermé par défaut, s'il doit être ouvert, entrez dans la page de réglage, sélectionnez «Interne».
- <span id="page-38-1"></span>La fonction EPS est désactivée par défaut, si elle doit être ouverte, entrez dans la page de réglage,<br>sélectionnez EPS «MARCHE/ARRÊT», la tension/fréquence EPS par défaut est 230V et 50Hz.

#### **6.9 Sélection du code de sécurité réseau et paramétrage**

1. Après la mise sous tension de l'onduleur, suivez le manuel WiFi/GPRS pour terminer l'enregistrement du site Web de surveillance.

2. Entrez dans l'interface de paramétrage de l'onduleur selon le numéro SN de l'onduleur, puis sélectionnez le code de sécurité de l'onduleur. La valeur de sécurité par défaut de l'onduleur est la valeur requise par la réglementation. Et vous pouvez modifier les paramètres pertinents en fonction de la réglementation locale. L'interface de réglage est illustrée dans la figure ci-dessous.

## Onduleur SN: 66DH602013WN013

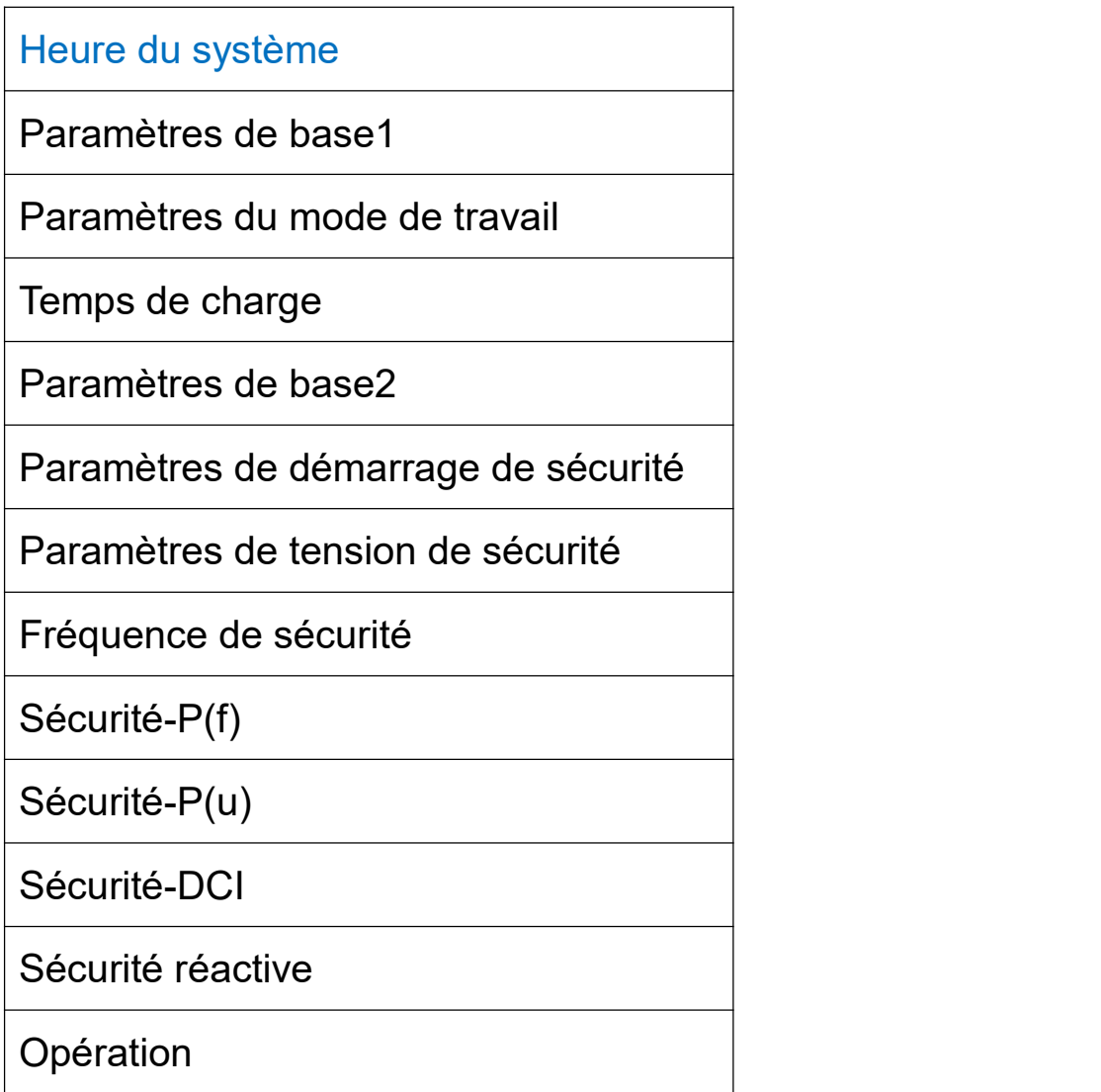

#### <span id="page-39-0"></span>**6.10 Arrêt de la station d'énergie**

Veuillez suivre les étapes suivantes pour éteindre la station d'énergie.

- 1. Entrez dans la page des paramètres, sélectionnez MARCHE / ARRET et réglez-le sur arrêt.
- 2. Mettez hors tension le commutateur PV/DC (pour AIO-H1 uniquement), le disjoncteur CA, le disjoncteur EPS et le disjoncteur batterie.
- <span id="page-39-1"></span>3. Attendez 5 minutes avant d'ouvrir le couvercle supérieur (s'il doit être réparé).

## **7. Mise à jour du programme**

L'utilisateur peut mettre à jour le programme de la station d'énergie via une clé USB.

Contrôle de sécurité

Veuillez-vous assurer que la station d'énergie soit constamment sous tension.

La station d'énergie doit garder la batterie allumée pendant toute la procédure de mise à niveau. Préparez un PC et assurez-vous que la taille de la clé USB soit inférieure à 32G, et que le format soit fat 16 ou fat 32.

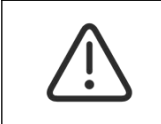

#### **Mise en garde!**

Veuillez NE PAS appliquer le disque U USB3.0 sur le port USB de l'onduleur, le port USB de l'onduleur ne prend en charge que le disque U USB2.0.

Étapes de mise à jour :

Étape 1: Veuillez contacter notre service d'assistance pour obtenir les fichiers de mise à jour, et les extraire dans votre clé USB comme suit:

update/master/ H1\_master\_vx.xx.bin

update/slave/ H1\_slave\_vx.xx.bin

update/manager/ H1\_manager\_vx.xx.bin

Remarque: vx.xx est le numéro de version.

Avertissement: Assurez-vous que le répertoire soit strictement conforme au formulaire ci-dessus! Ne modifiez pas le nom du fichier du programme, sinon la station d'énergie risque de ne plus fonctionner!

Étape 2: Dévissez le couvercle étanche et insérez l'U-disk dans le port "USB" situé en bas de l'onduleur.

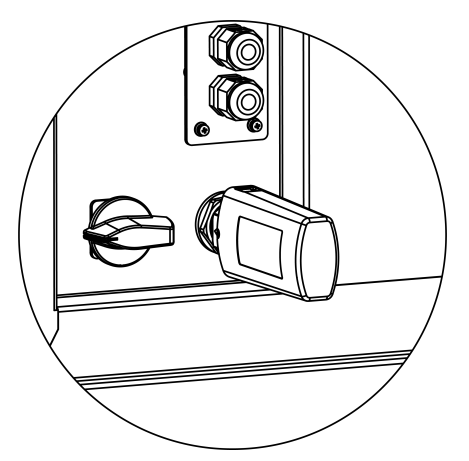

Étape 3: L'écran LCD affiche le menu de sélection. Ensuite, appuyez sur le haut et le bas pour sélectionner celui que vous voulez mettre à jour et appuyez sur «OK» pour confirmer la mise à jour.

<span id="page-40-0"></span>Étape 4: Une fois la mise à jour terminée, retirez la clé USB. Vissez le couvercle étanche.

# **8. Opération**

<span id="page-41-0"></span>**8.1 Panneau de contrôle**

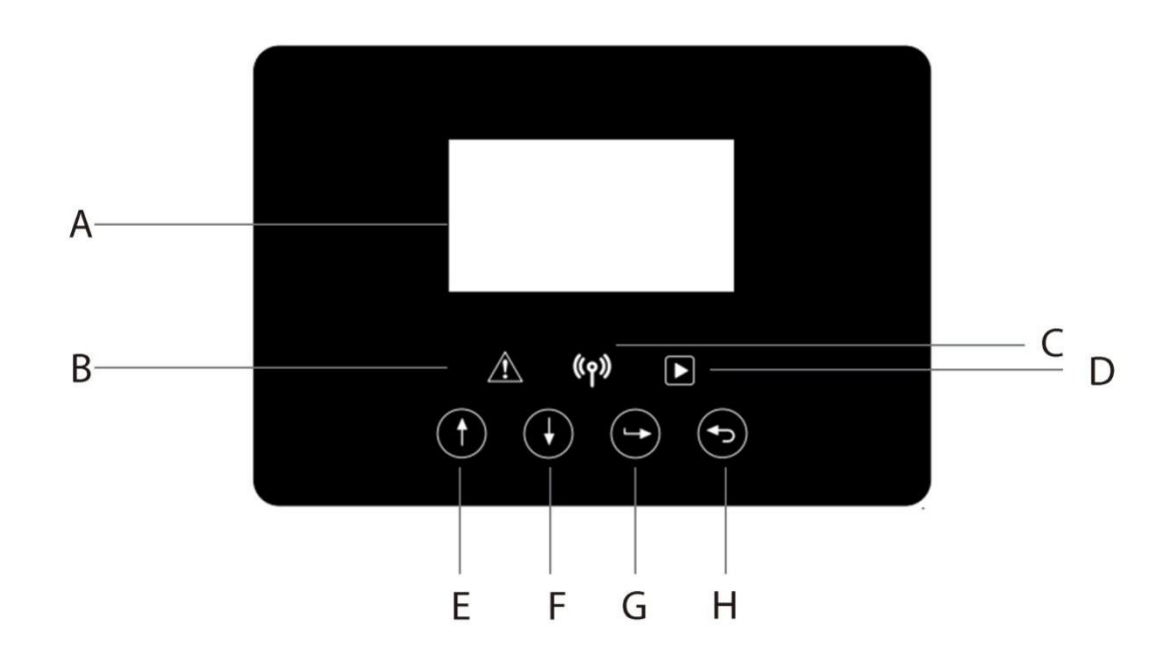

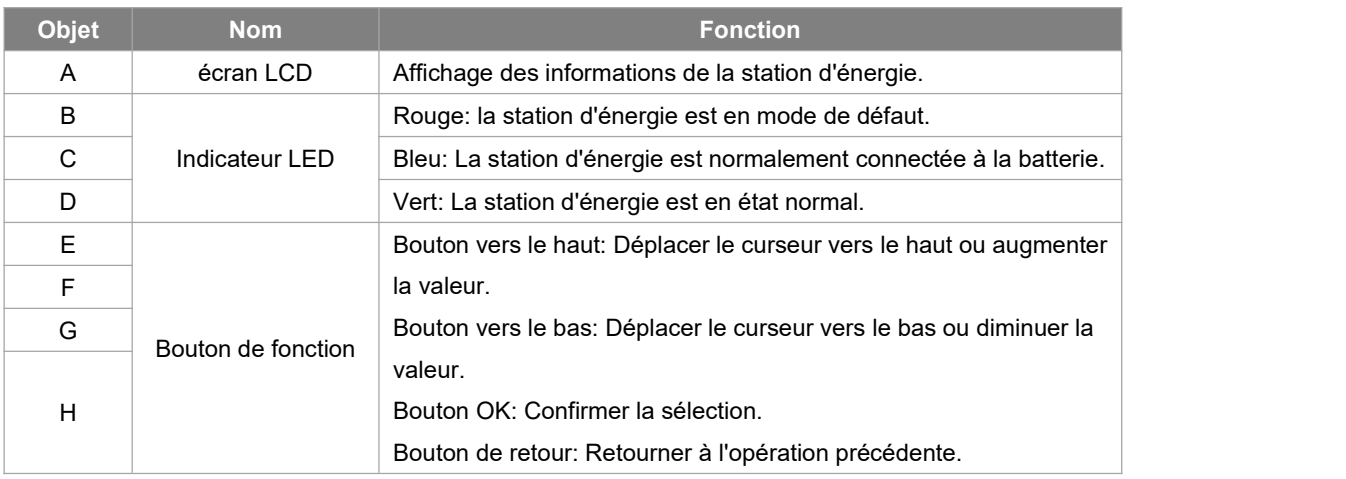

#### <span id="page-42-0"></span>**8.2 Arbre des fonctions**

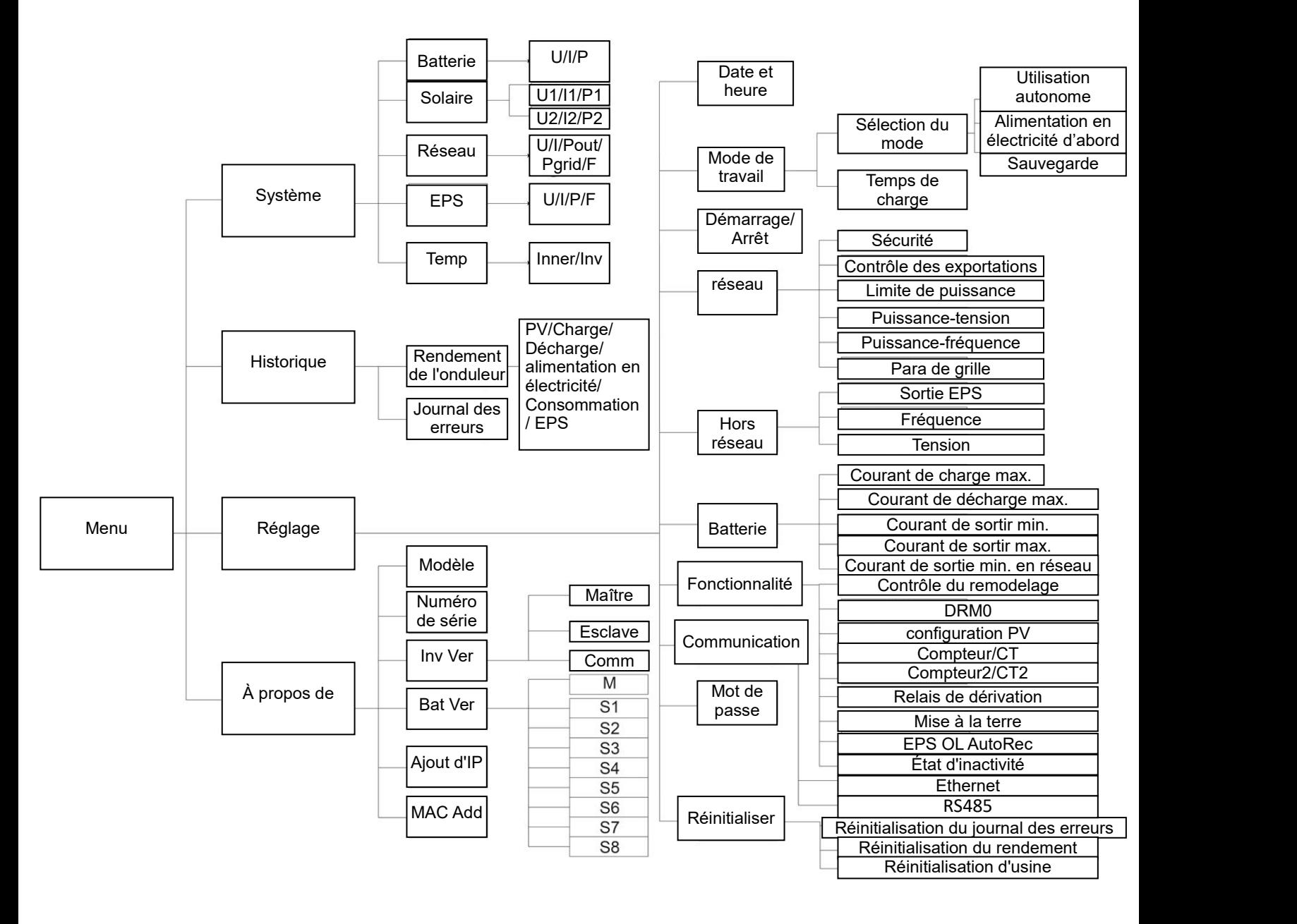

## <span id="page-42-1"></span>**9. Maintenance**

Cette section contient des informations et des procédures pour résoudre les problèmes éventuels des stations d'énergie Fox ESS et vous fournit des conseils de dépannage pour identifier et résoudre la plupart des problèmes qui peuvent survenir.

<span id="page-42-2"></span>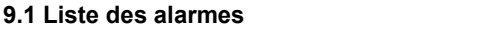

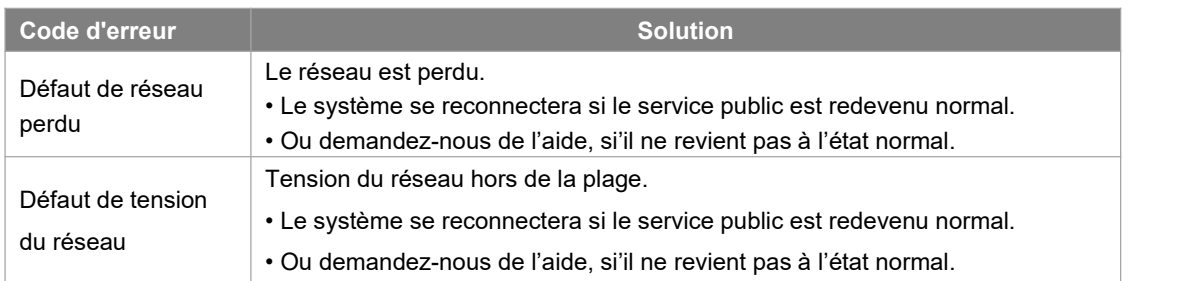

![](_page_43_Picture_961.jpeg)

![](_page_44_Picture_914.jpeg)

![](_page_45_Picture_972.jpeg)

![](_page_46_Picture_858.jpeg)

<span id="page-47-0"></span>![](_page_47_Picture_618.jpeg)

#### **9.2 Dépannage et maintenance de routine**

- Dépannage
- a. Veuillez vérifier le message d'erreur sur le panneau de contrôle du système ou le code d'erreur sur le panneau d'information de la station d'énergie. Si un message s'affiche, enregistrez-le avant de poursuivre.
- b. Essayez de trouver la solution indiquée dans le tableau ci-dessus.
- c. Si le panneau d'information de votre station d'énergie n'affiche pas de voyant de défaut, vérifiez les points suivants pour vous assurer que l'état actuel de l'installation permette le bon fonctionnement de l'appareil:
	- (1) La station d'énergie est-elle située dans un endroit propre, sec et correctement ventilé?
	- (2) Les disjoncteurs de l'entrée CC se sont-ils ouverts?
	- (3) Les câbles sont-ils correctement dimensionnés?
	- (4) Les connexions d'entrée et de sortie et le câblage sont-ils en bon état?
	- (5) Les paramètres de configuration sont-ils corrects pour votre installation particulière?
	- (6) Le panneau d'affichage et le câble de communication sont-ils correctement connectés et non endommagés?

Contactez le service clientèle de Fox ESS pour obtenir une assistance supplémentaire. Veuillez être prêt à décrire les détails de l'installation de votre système età fournir le modèle et le numéro de série de l'appareil.

Contrôle de sécurité

Un contrôle de sécurité doit être effectué au moins tous les 12 mois parun technicien qualifié qui a la formation, les connaissances et l'expérience pratique nécessaires pour effectuer ces tests. Les données doivent être consignées dans un registre des équipements. Si l'appareil ne fonctionne pas correctement ou échoue à l'un des tests, il doit être réparé. Pour les détails des contrôles de sécurité, reportez-vous à la section 2 de ce manuel.

#### Liste de contrôle de la maintenance

Pendant le processus d'utilisation de la station d'énergie, la personne responsable doit examiner et maintenir régulièrement l'onduleur. Les actions requises sont les suivantes.

- Vérifiez que les ailettes de refroidissement à l'arrière des stations d'énergie n'accumulent pas de poussière ou de saleté, et nettoyez l'onduleur si nécessaire. Ce travail doit être effectué périodiquement.
- Vérifiez si les indicateurs de la station d'énergie sont dans un état normal, vérifiez si l'affichage de la station d'énergie est normal. Ces contrôles doivent être effectués au moins tous les 6 mois.
- Vérifiez si les fils d'entrée et de sortie sont endommagés ou vieillis. Ce contrôle doit être effectué au moins tous les 6 mois.
- Faites nettoyer les panneaux de la station d'énergie et faites vérifier leur sécurité au moins tous les 6 mois.

<span id="page-48-0"></span>Remarque: Seules des personnes qualifiées peuvent effectuer les travaux suivants.

# **10. Démantèlement**

#### <span id="page-49-0"></span>**10.1 Démantèlement de la station d'énergie**

- Déconnectez la station d'énergie de l'entrée CC (pour AIO-H1 seulement) et de la sortie CA. Attendez 5 minutes pour que la station d'énergie soit complètement hors tension.
- Déconnectez les fils de communication et de connexion optionnels. Retirez la station d'énergie du support.
- Retirez le support si nécessaire.

#### <span id="page-49-1"></span>**10.2 Emballage**

Si possible, veuillez emballer la station d'énergie dans son emballage d'origine. S'il n'est plus disponible, vous pouvez également utiliser un boîtier équivalent qui répond aux exigences suivantes.

- Convient pour les charges de plus de 90 kg.
- Manutention verticale
- Peut être entièrement fermé.

Pour les batteries, vous référer au manuel d'utilisation des batteries.

#### <span id="page-49-2"></span>**10.3 Stockage et transport**

Stockez la station d'énergie dans un endroit sec où la température ambiante est toujours comprise entre -40°C  $\sim$  +70°C. Prenez soin de la station d'énergie pendant le stockage et le transport ; gardez moins de 4 cartons dans une pile. Lorsque la station d'énergie ou d'autres composants connexes doivent être mis au rebut, veuillez vous assurer que cela est fait conformément aux réglementations locales en matière de traitement des déchets. Veillez à livrer toute station d'énergie qui doit être éliminée dans des sites appropriés pour l'élimination, conformément aux réglementations locales.

Le copyright de ce manuel appartient à FOXESS CO., LTD. Toute société ou individu ne doit pas le plagier, le copier partiellement ou entièrement (y compris les logiciels, etc.), et aucune reproduction ou distribution de celui-ci sous quelque forme ou par quelque moyen que ce soit n'est autorisée. Tous droits réservés.

FOXESS CO., LTD.

Add: No 939, Rue Jinhai Troisième, Zone industrielle du nouvel aéroport, District de Longwan , Ville de Wenzhou, Province de Zhejiang, Chine

Tel: 0510- 68092998 WWW.FOX-FSS.COM